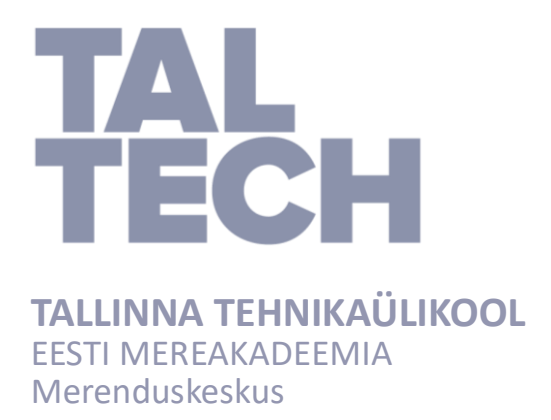

Lidia Mõsovski

# **Pakri pankranniku 3D mudeli rekonstrueerimine kasutades ODM tarkvara**

Lõputöö

Juhendaja: PD Dr. Heiko Herrmann Kaasjuhendaja: Dots. Inga Zaitseva-Pärnaste

Tallinn 2020

Olen koostanud töö iseseisvalt. Töö koostamisel kasutatud kõikidele teiste autorite töödele, olulistele seisukohtadele ja andmetele on viidatud. /Ees- ja perekonnanimi/ ……………………………………………………………... (allkiri, kuupäev) Üliõpilase kood: ………………………… Üliõpilase e-posti aadress: ………………………………...

Juhendaja /tiitel, ees- ja perekonnanimi/: Töö vastab lõputööle esitatud nõuetele …………………………………………………………..…

(allkiri, kuupäev)

Kaitsmiskomisjoni esimees: /tiitel, ees- ja perekonnanimi/ Lubatud kaitsmisele

………………………………………………………….…

(ametikoht, nimi, allkiri, kuupäev)

## **Sisukord**

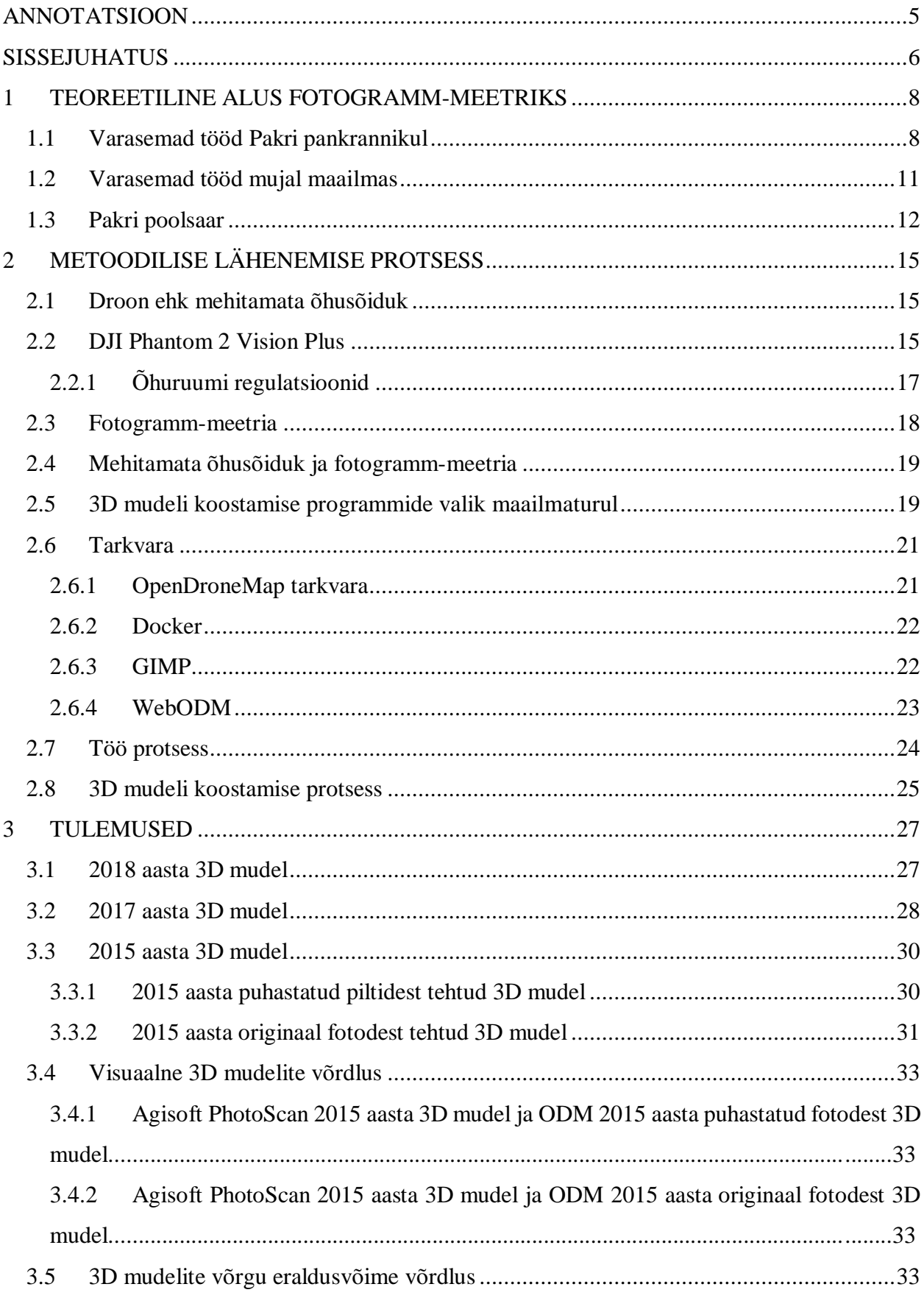

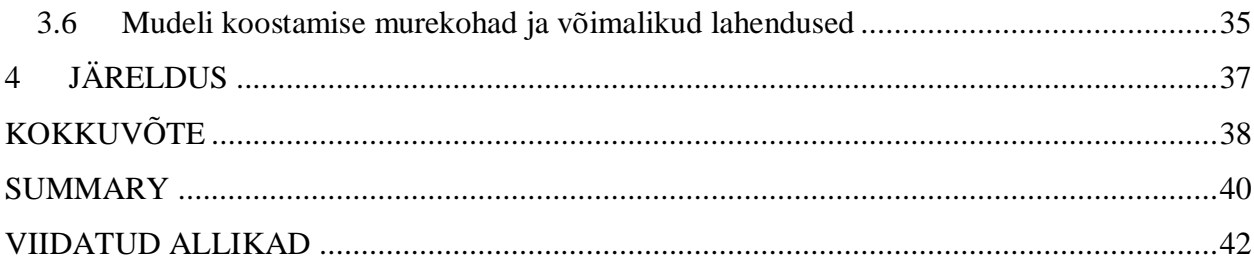

## <span id="page-4-0"></span>**ANNOTATSIOON**

Pakri pankrannik on kõige varisemisrohke alalõik kogu Põhja-Eesti klindist. Pankranniku taandumine ja varingud vajavad pidevaid vaatlusi ja mõõtmisi. Andmete kogumine ja võrdlemine aitab avastada pragusid ning prognoosida varinguid. Töö üheks eesmärgiks oli andmete kogumine kasutades kaasaegset tehnoloogiat, nagu mehitamata õhusõiduk ja fotogramm-meetria.

Andmete analüüsimine ja võrdlemine on võimalik rekonstrueeritud 3D mudeli abil. 3D mudeli koostamise programme on maailmaturul palju ja erinevaid. Teiseks eesmärgiks oli hea kvaliteediga 3D mudeli loomine, mis annaks head ülevaadet toimuvast pankrannikul. Pankranniku klindiserva kontuuride muutuste jälgimiseks andmeid kogutakse igal aastal sobivate ilmatingimuste korral.

Hea 3D mudeli koostamiseks, mehitamata õhusõiduki ja fotogramm-meetria abil, kogutud andmeid ehk pilte peab olema piisavalt palju ja nad peavad olema hea kvaliteediga. Piltide töötlemine parandab mudeli kvaliteeti. Maapealseid kontrollpunkte peab olema kogu uuritava ala ulatuses.

Moonutused 3D mudeli äärealadel tulenevad kaamera objektiivist. Moonutused võivad esineda ka mitte piisava ülekattega piltide seeria korral ja vähestest märgitud maapealsetest kontrollpunktidest. Mudeli moonutatud äärealad ei anna tõelist ja usaldusväärset informatsiooni.

Neljast koostatud 3D mudelist, ainult töödeldud piltidest 2015 aasta fotoandmete põhjal koostatud mudel on piisava kvaliteediga ja sobib edaspidiseks mudelite võrdlemiseks ja uuringuteks. Tulemused näitavad, et piltide töötlus on vajalik.

Märksõnad: *Pakri pankrannik, mehitamata õhusõiduk, 3D mudel, varing.*

### <span id="page-5-0"></span>**SISSEJUHATUS**

Põhja-Eesti pankrannik Osmussaarest Narvani on ligi 300 km pikkune ja on osa Balti klindist. Balti klint algab Ölandi saarest, Roostsist ja kulgeb läbi Läänemere, mööda Põhja-Eesti rannikut kuni Venemaani, Laadoga järveni. Balti klint on Fennoskandia kilbi ja Vene platvormi piiril asuv kulutusastangute süsteem. Pakri pank on 20-24 meetrit kõrgune klindiastang, kus asub Läänemereäärse ala kõrgeim 54 meetrine Pakri tuletorn. (Suuroja 2005)

Pakri neeme tipp on pankranniku ainus lõik, mis laskub otse vette ja on merele avatud kolmest suunast. Tormi ajal uuristavad lained merepiiril kaldajärsakusse murrutuskoopaid ning muudavad pankranniku varisemisohtlikuks. Pankranniku jätkuv taandumine ning varingud vajavad pidevaid vaatlusi ja mõõtmisi, mis aitaksid tulevikus prognoosida uusi varinguid. Andmete kogunemine aitab tulevikus määrata ning võrrelda varingute suurust. Viimased suurvaringud olid 1996., 2003. ja 2008. aastal. (Einasto 2008)

Lõputöö eesmärgiks oli koostada fotogramm-meetria meetodi abil tehtud fotoülesvõtetest Pakri pankrannikust 3D mudel. Peamiseks eesmärgiks oli tehtud fotodest teha piisava kvaliteediga 3D mudel Pakri pankrannikust, millelt hiljem oleks võimalik avastada pragusid ning prognoosida varinguid. Teiseks eesmärgiks oli välja selgitada hea kvaliteediga 3D mudeli koostamine, kas piltide puhastamine parandab mudeli kvaliteeti või mitte. Selleks, et aru saada, kas koostatud 3D mudel on hea kvaliteediga või mitte, võrrelda seda varasema hea kvaliteediga 3D mudeliga. Kolmandaks eesmärgiks oli teha ülevaade varasematest töödest Pakri pankrannikul ning välja tuua 3D mudeli koostamise programmide valikud maailmaturul.

Teema valikul sai otsustavaks huvi drooni ja fotogramm-meetria meetodi abil 3D mudeli koostamine. Pakri pankrannik on varisemisohtlik ning drooni abil piltide tegemine on suhteliselt odav protsess, mis ei nõua palju aega ja on vähem ohtlik. 3D mudeli abil saab avastada pragude asukohad ja prognoosida võimalikud tulevased varingud ning vajadusel mõõta nende ulatus.

Lõputöö raames kasutati *DJI Phantom 2 Vision Plus* drooni Pakri pankranniku pildistamiseks. 3D mudeli rekonstrueerimiseks kasutati *OpenDronMap* tarkvara.

Töö koosneb kolmest peatükist. Esimene peatükk põhineb teooria ülevaatele. Esimeses peatükis antakse ülevaadet tehtud töödest Pakri pankrannikul ja muujal maailmas ning kirjeldatakse Pakri pankrannikut ja selle iseärasused.

Teises peatükis kirjeldatakse mehitamata õhusõidukeid ja pildistamisel kasutatud drooni tehnilisi andmeid ning õhuruumi regulatsioone. Tuuakse välja fotogramm-meetria põhimõtteid ja drooni kasutamine fotogramm-meetrias. Samuti teises peatükis on välja toodud turul olevad 3D modelleerimisprogrammide valik. Kirjeldatakse *OpenDroneMap* tarkvara võimalusi ja modeleerimise protsessi. Lühidalt kirjeldatakse töö protsessi käiku.

Kolmandas peatükis kirjeldatakse 3D mudeli koostamise tulemusi. Lõpptulemusi tuukse välja koostatud mudelite kaudu. Tuuakse välja 3D mudeli koostamise protsessi probleeme ning võimalusi nende lahendamiseks.

Soovin tänada enda juhendajat Heiko Herrmaanni ja kaasjuhendajat Inga Zaitseva-Pärnastet asjakohaste ning kasulike nõuannete eest.

## <span id="page-7-0"></span>**1 TEOREETILINE ALUS FOTOGRAMM-MEETRIKS**

### <span id="page-7-1"></span>**1.1 Varasemad tööd Pakri pankrannikul**

2015. aastal kaitses Kadi Kasepõld Tallinna Tehnikaülikooli Eesti Mereakadeemias diplomitööd, mille raames drooni abil viidi läbi fotogramm-meetrilist mõõdistust Pakri poolsaarel. Eesmärk oli koostada piisava kvaliteediga 3D mudel, millelt oleks hiljem võimalik avastada pragusid ning nende andmete põhjal uusi varinguid prognoosida. Töös kirjeldatakse põhjalikult 3D mudeli rekonstrueerimisel kasutatud metoodikat kasutades *Autodesk Recap Photo* internetipõhist tarkvara. (Kasepõld 2015)

Kadi Kasepõld rekonstrueeris kaks 3D mudelit Pakri pankrannikust, esimene on pealtvaate 3D mudel (Joonis 1) ja teine on külgvaate 3D mudel (Joonis 2). Pealtvaate 3D mudelil on selgesti eristatavad erinevad pidepunktid ehk piltide ühispunktid ning väiksemad detailid. Puud ja inimesed ei ole hästi eristatavad, samuti on ebaselgelt nähtavad ka objektid äärealadel. Kuna eesmärgiks oli koostada 3D mudel Pakri pankrannikust, siis keskenduti pidepunktidele ehk suurematele objektidele. (Ibid)

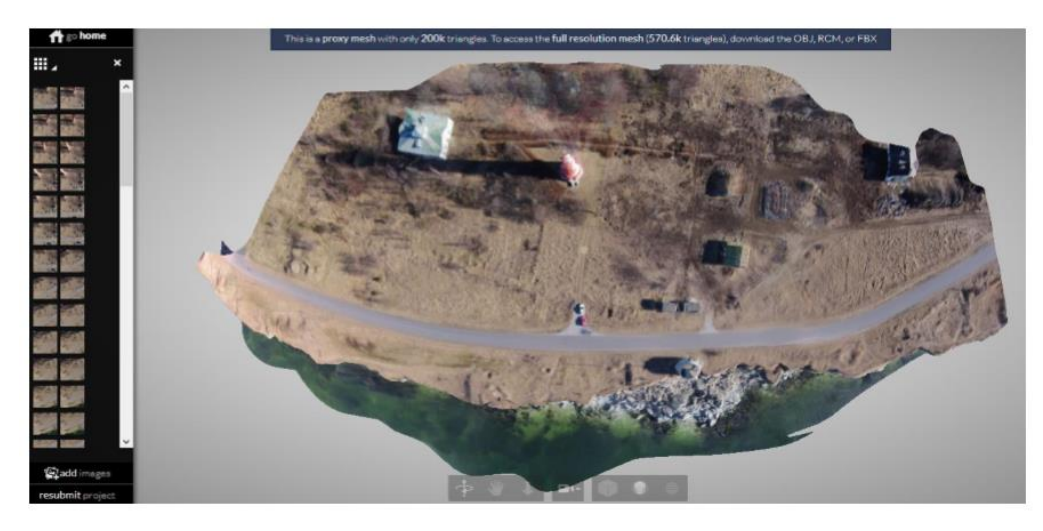

Joonis 1. Kadi Kasepõllu poolt rekonstrueeritud pealtvaate 3D mudel (Allikas: digikogu.taltech.ee)

Pakri pankranniku külgvaate 3D mudelil on selgesti eristatavad erinevat värvi kivimikihid. Antud mudeli abil on võimalik mõõta tekkinud lõhet, kus tõenäoliselt võib olla järgmine varing. Mudeli koostamisel peamisteks pidepunktideks olid pankranniku serval asuv väike torn, väljaulatuvad

pankranniku osad ning varasemalt alla varisenud kivitükid. Mudeli äärealad olid samuti hägused, kuna ülekate piirnevate aladega ei olnud piisavalt suur ning ühiseid punkte oli vähe. (Ibid)

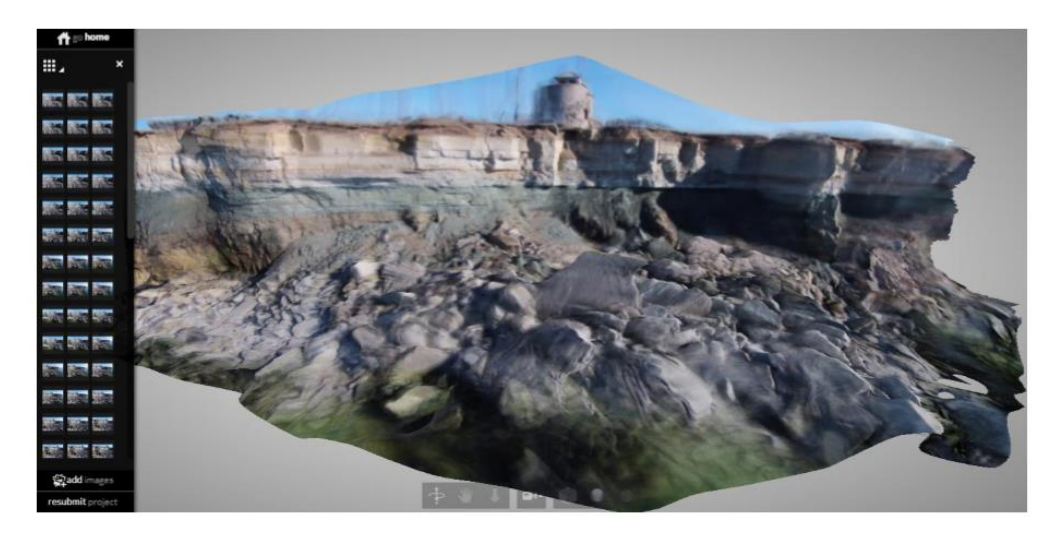

Joonis 2. Kadi Kasepõllu pooolt rekonstrueeritud külgvaate 3D mudel (Allikas: digikogu.taltech.ee)

2015. aasta septembris ilmus artikkel ajakirjas *Baltic Horizons* esimesest Pakri pankranniku 3D mudeli rekonstrueerimisest fotogramm-meetria põhineval metoodikal, rannikumuutuste edaspidiseks jälgimiseks ja ohu hindamiseks Pakri tuletorni jaoks. Artiklis kirjeldatakse Pakri pankranniku iseärasused ning Pakri tuletorni tähtsusest ohutuks navigeerimiseks antud alas. (Herrmann et all 2015)

Artiklis on välja toodud mõned 3D modelleerisprogrammid ning lühidalt kirjeldatakse töö protssesi. Töö koosneb seadmete valimisest ja ettevalmistamisest, fotogramm-meetrilise lendu teostamisest tuulevaiksel päeval ning hiljemast andmete töötlemisest ja 3D mudeli rekonstrueerimisest. Artiklis on samm sammult selgitatud kuidas koostada 3D mudeli ja milliste programmidega seda on võimalik teha. (Ibid)

Artikli kokkuvõteks on, et fotogramm-meetrial põhinev metoodika pakub kiiret, lihtsat ja odavat võimalust pankranniku muutuste monitoorimiseks. (Ibid)

2018. aastal kaitses Artur Karjalainen Tallinna Tehnikaülikooli Eesti Mereakadeemias lõputööd, mille eesmärgiks oli hinnata Pakri pankranniku kvalitatiivseid muutusi, kasutades kaasaegset droon-tehnoloogiat ja fotogramm-meetriat. Peamiseks eesmärgiks oli Pakri pankranniku näitel läbi viia rannajoone muutlikuse monitoorimise füüsilise kontaktita, kulutades mõõdistustele minimaalselt aega. Omas töös Artur toob välja 3D modelleerimisprogrammide valiku

maailmaturul ning lühidalt kirjeldab neid. Autor ise kasutas *Agisoft Photoscan* modelleerimisprogrammi.

Töö protessis olid välja selgitatud Pakri pankranniku erosioonialad (Joonis 3). Neljal alal viiest oli näha kindlaid pangakivimite varinguid. Alal 1, 3 ja 4 oli avastatud kõige suurimad varingud, kusjuures kolmandas alal eraldus kõige suurem lahmakas. Teine ala oli erodeerunud kõige rohkem.

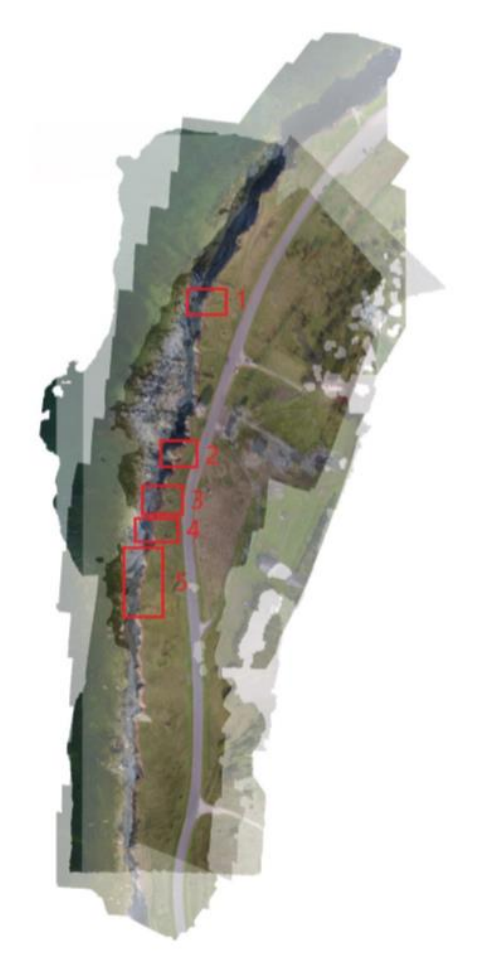

Joonis 3. Artur Karjalaineni poolt koostatud kolme aasta joondatud ortofotoplaanid. Plaanil on välja toodud viis ala, kus toimus erosioon

Artur Karjalaineni töö pealkiri on 'Pakri pankranniku muutuste kvalitatiivne hinnang' ja autor kasutas seda tööd, et anda ülevaadet tehtud uuringutest ja uuringu tulemustes Pakri pankrannikul.

2018. aasta septembris kaitses Caroline Spengel *Paris-Lodron-Universiry of Zalzburg* magistritööd, mille eemärgiks oli kvalifitseerida erosiooniprotsesse Pakri pankrannikul, kasutades droon-tehnoloogiat ja fotogramm-meetriat. Töös kirjeladatakse Pakri pankranniku asukohta ja iseärasused. Samuti kirjeldatakse kasutatud programme ja tarkvarasid ning tööprotsessi. Caroline kasutas *Agisoft PhotoScan Professional* programmi. Caroline rekonstrueeris seitse mudelit pankrannikust. Mudelite koostamiseks Caroline töötles pilte, käsitsi eemaldas piltidelt inimesi ja autod ning kasutas ainult pildi keskmist osa, mis on kõige vähem moonutatud. Heljem võrreldes mudelit tarkvaras *CloudCompare* oli võimalik avastada erosiooni ja akumulatsiooni kohti ning arvutada nende mahud. Kokkuvõtvas osas on välja toodud murekohad ja lõplikud tulemused 3D mudeli rekonstrueerimisel ning erosiooni kohad ja mahud. (Spengel 2018)

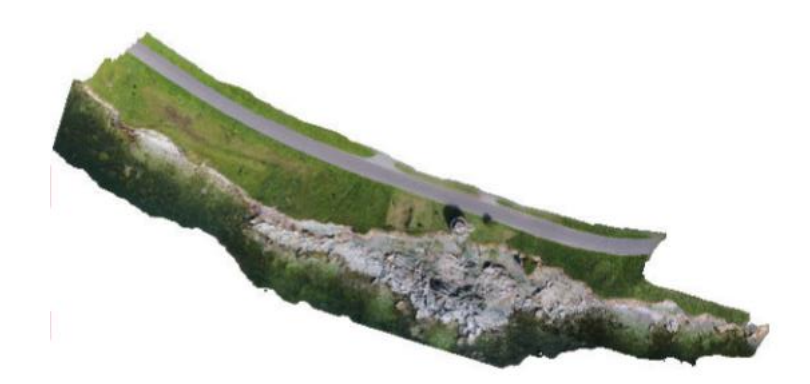

Joonis 4. Caroline Spengeli poolt rekonstrueeritud 20150716 3D mudel Pakri pankrannikust (Allikas: Spengel 2018)

#### <span id="page-10-0"></span>**1.2 Varasemad tööd mujal maailmas**

2019. aastal ilmus artikkel, milles uuriti loode Prantsusmaal asuva *Seine-Maritime* pankranniku *Alabaster Coast* nimelist lõiku kasutades mehitamata õhusõidukit. Pankranniku kõrgus on 40 meetrit ja ta on peaaaegu vertikaalne, kaldenurk 75 $^{\circ}$  – 90 $^{\circ}$  ja seda lõikab kuiv org. Uuringu eesmärk oli välja uurida kuidas kaamera kaldenurk mõjub saadud andmetele ja edasise 3D mudeli rekonstrueerimisele vertikaalse pankranniku näitel. Uuringu käigus oli tehtud neli lendu, esimene lend ja kaamera kaldenurk oli vertikaalne (*ing. nadir*), teine lend ja kaamera kaldenurk oli 20°, kolmas lend ja kaamera kaldenurk oli 30 $^{\circ}$  ning neljas lend ja kaamera kaldenurk oli 40 $^{\circ}$ . Tulemused näitasid, et kaamera vertikaalne kaldenurk ei anna väga head tulemust ja andmeid on ebapiisavalt ning kui kaamera kaldenurk on suurem saadud andmeid on rohkem ja tulemused on head ka hilisemal 3D mudeli rekonstrueerimisel (Joonis 5). Kvaliteetne ja piisav andmete kogum on väga tähtis järgmiste toimingute jaoks nagu pragude avastamine ning varingute asukoha avastamine ja mahtude arvutamine. (Jaud et all... 2019)

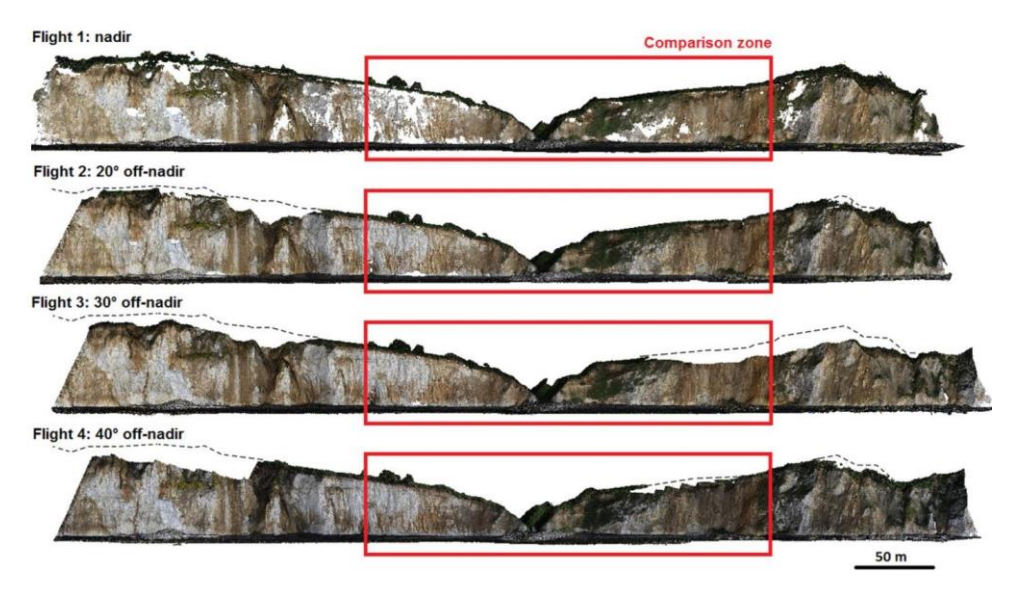

Joonis 5. Tehtud lendude tulemused kaamera erinevaga kaldenurgaga (Allikas: Jaud et al 2019)

2018. aastal ilmus artikkel rannikulinnast *St. Davids,* mis asub *Newfoundland*´i lääneosas. Linn asub pankranniku äärealal. *Newfoundland*´i ja *Labrador*´i maastik on väga ebastabiilne, erosioon ja üleujutused ranniku alal ja jõeorgudes. Autorid dokumenteerisid üle 290 geoloogilist juhtumit, nendest 160 lõppesid surmaga ning palju juhtumed lõppesid vigastustega. Samuti varingud ja üleujutused mõjutavad infrastruktuuri ja inimeste vara. Tänu drooni fotogramm-meetriale sai võimalikuks mõõta ja uurida rannikualad ning kaardistada ohtlikud alad. Aastatel 2013. kuni 2017. andmed näitasid, et keskmiselt aastas varises pankrannik 52 cm piki pankrannikut. Peamisteks erosiooni põhjustavateks rannikuprotssesides on peetud pinnavett, põhjavett ja tuult. Artiklis kirjeldatakse põhjalikult valitud tarkvarasid, kasutatud seadmeid ja kasutatud tehnoloogiat. (Irvine et al 2018)

#### <span id="page-11-0"></span>**1.3 Pakri poolsaar**

Pakri poolsaar on osa Lääne-Harju klindilõigust, mis on ligi 100 km pikkune ja on pikim 300 km Põhja-Eesti klindist. Põhja-Eesti klint on Balti klindist kõige tähelepanuväärsem alalõik nii astangute kõrguse kui ka paljanduvate astangute hulga poolest. Pakri pankrannik on umbes 12 kilomeetrit pikk, laius kuni viis kilomeetrit ja pindala 40 ruutkilomeetrit. Osa Pakri poolsaarest ning rannikumerest on looduskaitse all. Pakri maastikukaitseala loodi 1998. aastal ja on 1451 hektari suurune. Kaitse alla kuuluvad klindiastangud ligi 22 km ulatuses. Pakri maastikuala ning osa seda ümbritsevast akvatooriumist on ka Natura 2000 loodus- ja linnuhoiuala. (Suuroja 2008)

Põhja-Eesti klint koosneb erinevatest kivimikihtidest ja need kihid on väga värvikirevad. Kõik need värvikihid on väga hästi näha Pakri neeme näitel. Pakri pank on nagu õpik, kus iga kiht võib jutustada toimunust 90 miljoni aasta jooksul, kas oli jää pealetung või üleujutused, jää ja mere taandumine, määvarinad, kõrbestumine või oli tormiline elurikkuse kasv. Nii nagu igal kihil on eriline värv ja ajalugu nii ka pehmus ja tugevus. (Suuroja 2005)

Pakri panga karniisikujulised ja vertikaalsed astangud kujunevad valdavalt kivimilasundit, mille ülaosa on kulumiskindlamatest kivimitest ja jalam pehmemaist kivimeist. Üleval, kõige kõrgemal on kõvad Ordoviitsiumi lubjakivid ja all pehmemad Alam-Ordoviitsiumi ja Kambriumi liivakivid ning sinisavi. (Ibid)

Varingute põhiliseks põhjuseks on kivimilasundi looduslik lõhelisus. Poolsaare klindi kihid murenevad erinevalt, liivakivi kiht on pehme, see allub mere murrutustele ja ilmastiku mõjutustele, siis mureneb ning lubjakivi osa jääb õhku õõtsuma ning lõhedest läbinud kivimilasund variseb. (Suuroja 2005) (Loodus otsustab Pakri ... 2016)

Pakri pangal asub Läänemere-äärse ala kõrgeim 54 meetrine Pakri tuletorn. Rootslased ehitasid Pakri pangale esimese tulepaagi 17. sajandil, mida Peeter I korraldusel 1724. aastal ehitati selle asemele uue 15 meetrise tulepaagi, mida 1808. aastal kõrgendati 21 meetrini. Tänapäevani on säilinud tulepaagist ainult alumine osa, kuna panka murrutab meri hakkas tulepaagile lähenema ja 1889. aastal ehitati sisemaa poole uue 54 meetrise tuletorni. Panga taganemiskiirust määrata on väga raske, kuigi meremurrutus panga piires intensiivne, kuna ei ole mõõdetud kaugus merest tulepaagini 1724. aastal ja tänapäevani ei ole leitud sobivat ajaloolist reeperit. (Suuroja 2005)

1715. aasatal otsustas Peeter I rajada Pakri poolsaarele sõjasadamat ja 1718. aastal pani nurgakivi Rogerwieki sõjasadamale. Sadama rajamiseks olid väga soodsad tingimused, nagu Paldiski lahe sügavus, geograafiline asend ja lühike jäätumise aeg. Tänapäeval Pakri poolsaarel tegutseb aktiivselt kaks sadamat, Paldiski Lõunasadam ja Paldiski Põhjasadam. Pakri poolsaarel asuval Pakri tuletornil on tähtis roll sadamate töös. (Kink 2000)

Pakri poolsaare loodetipul kõrgel paeklindi äärel asuv Pakri tuletorn märgistab põhjaranniku merepoolset serva ja tähtsa laevateed ning aitab orienteeruda. (Paldiski linn i.e).

Pakri poolsaare uuritatav ala märgistatud joonisel 6.

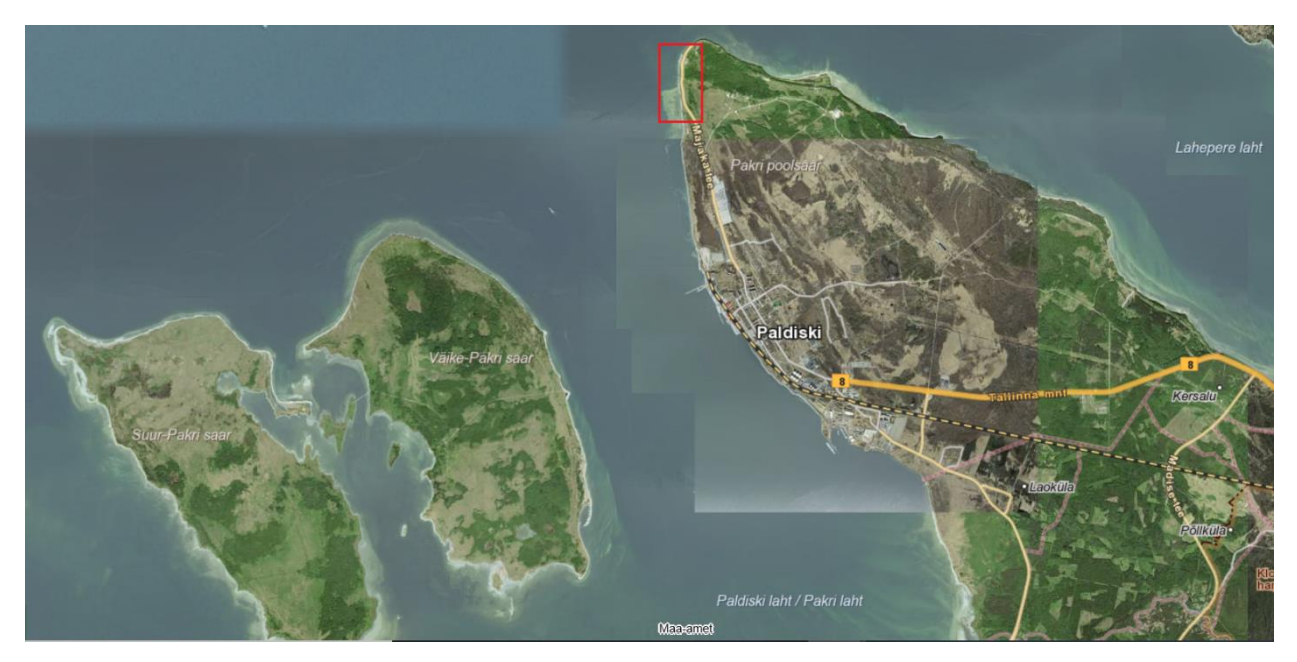

Joonis 6. Pakri poolsaare uuritatav ala. (Allikas: X-GIS Maa-amet)

## <span id="page-14-0"></span>**2 METOODILISE LÄHENEMISE PROTSESS**

#### <span id="page-14-1"></span>**2.1 Droon ehk mehitamata õhusõiduk**

Droon ehk mehitamata õhusõiduk on õhusõiduk, mille pardal ei ole pilooti ning mille juhtimine toimub tehniliste abivahendite vahendusel või lend toimub eelnevalt programmeerituna autonoomselt ilma piloodi juhtimiseta. (Lennuamet i.e)

Droone hakati laialdaselt kasutama Ameerika Ühendriikide poolt Lähis-Ida sõdades. Mehitamata õhusõidukeid kasutatakse tänapäeval erinevates valdkondades, näiteks sõjas ja geoloogias. Kõrgete paljandite uurimine või mõõtmine tavaliste meetoditega võib olla liiga ohtlik ja vajab spetsiaalset varustust ja väljaõpet. Ligipääsmatu paljandi ülaosa võib veelgi raskendada paljandi uurimist. Droonile on kättesaadav kogu paljandi vertikaalne ulatus, mis võimaldab hiljem 3D mudeli abil kihipaksusi mõõta. Droonide abil sai võimalikuks uurida selliseid kohti nagu aktiivse vulkaani kraatri või filmida mäest alla tormavat rusuvoolu. (Kohv 2018)

Mehitamata õhusõidukite areng toimub pidevalt. Esimesed droonid olid suured, lennuaeg oli lühike ja kaamerad kehvad. Tänapäeva droonid on väga erinevad ja erineva otstarbega. Uuemad õhusõidukid on töökindlamad, väiksemad ja kergemad, lennuaeg pikem ning korraliku pildikvaliteediga kaameraga. (Ibid)

Tänu tehnoloogia arengule mehitamata õhusõidukeid saab tänapäeval kasutada ka kaugseiretes. Viimastel aastakümnetel kaugseire tehnoloogia suuresti arenenud ning toimus seire sensorite ja positsioneerimissüsteemide miniaturiseerimine. Miniatuurseid andureid sai võimalikuks paigaldada ka mehitamata õhusõidukile. Mehitamata õhusõiduki kaugseire abil on võimalik saada kõrgema kvaliteediga ja detalseimat pilti maastikust või maapinnast, kui aero- või satelliitsüsteemide korral. Aero- ja satelliitmõõdistamisel mõned objektid võivad jääda häguseks või liiga väikeseks, kuid mehitamata õhusõiduki abil neid saab mõõdistada. (Harwin, Lucieer 2012)

#### <span id="page-14-2"></span>**2.2 DJI Phantom 2 Vision Plus**

Vajalikud pildid 3D mudeli koostamiseks tehti kasutades *DJI Phantom 2 Vision Plus* drooni.

*DJI Phantom 2 Vision Plus* droon on kerge mehitamata õhusõiduk (Joonis 7), mis komplekteerituna aku ja propelleritega kaalub 1242 grammi. Droonil on neli propelleritega mootorit, propellereid vajadusel võib iseseisvalt pingutada, paigaldada või ära võta. Drooni propellerite kaitsmiseks on võimalik paigaldada ka propellerite kaitsmed. Mootorid asuvad õhusõiduki neljas nurgas, diagonaalne kaugus ühest mootorist teise mootorini on 350 millimeetrit. Maksimaalne õhkutõumiskiirus on 6 m/s ja maandumiskiirus on 2 m/s. Drooni vertikaalne hõljumise täpsus on 0,8 meetrit ja horisontaalne hõljumise täpsus on 2,5 meetrit. Maksimaalseks sõidukiiruseks on 15 m/s, kuid see kiirus ei ole soovitatav ohutuse mõttes. Maksimaalne kallutatav nurk on 35 kraadi. Droonil on peal sisseehitatud kompass, baromeeter, IMU ning GPS, mis määrab asukoha. Droon on lennuvalmis, kui GPS on leidnud 6 ja enam satelliiti. (Phantom 2 Vision + Specs 2020) (Phantom 2 Vision + User Manual)

*DJI Phantom 2 Vision Plus* droon on varustatud taaslaetava liitium-polümeer "nutika akuga" (*Smart Flight Battery*) mahutavusega 5200 mAh, mis oli disainitud spetsiaalselt selle mudeli jaoks. Aku tuleb laadida kindlal temperatuuri vahemikus, mis on  $0^0C$  kuni +40<sup>0</sup>C, nii aku eluiga säilib kauemaks. Akul on ka mõned turvafunktsioonid. Akut ei ole võimalik ülelaadida ega tühjaks laadida, kuna aktiveerub kaitsefunktsioon ning aku automaatselt lõpetab kas laadimise või tühjakslaadimise. Kas aku on laetud või tühi saab teada jälgides LED indikaatoreid. Kui droon ei olnud aktiivne 10 minuti jooksul, aktiveerub puhkeoleku režiim, aku laetuse säästmiseks. (Phantom 2 Vision + User Manual 2015)

Drooniga komplektis on 14 megapiksline kaamera lahutusvõimega 4384x3288. Pildistamine või video tegemine on võimalik kas vajutades otse kaamera peal nuppu või juhtida seda läbi mobiiltelefoni või tahvelarvti kasutades vastavat rakendust. Fotode tegemiseks õhust on erinevad variandid, saab valida kas teha üksikud pildid, pildistamise kindla ajavehemiku tagant või sarivõtte. Fotode salvestamine toimub Micro-SD mälukaardi peale ning hiljem saab neid ekportida RAW või JPEG formaadis. (Ibid)

Drooni juhtimine toimub juhtmevaba juhtimispuldi abil, mis kasutab 5,8 GHz sagedust. Juhtimispult on varustatud samuti taaslaetava liitium-polümeer akuga, mille laetavust saab jälgida puldi peal LED indikaatorite kaudu. (Ibid)

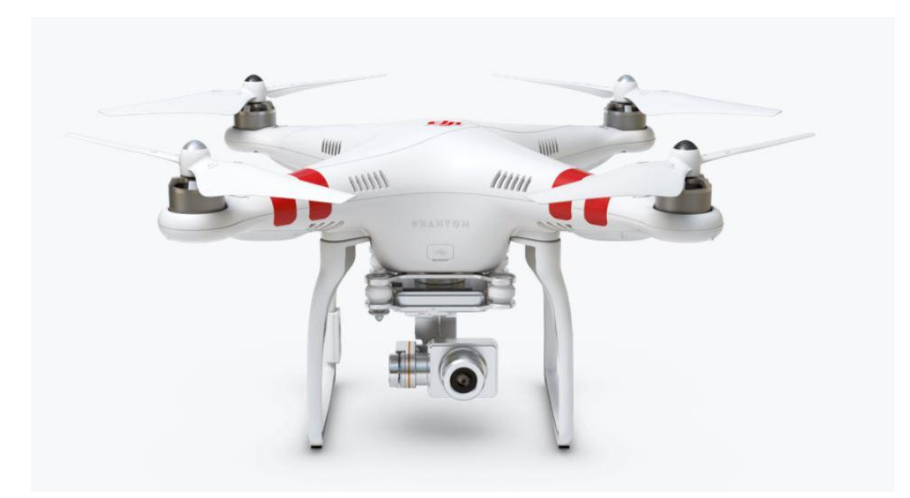

Joonis 7. Mehitamata õhusõiduk *DJI Phantom 2 Vision+* (Allikas: ww.dji.com)

#### <span id="page-16-0"></span>**2.2.1 Õhuruumi regulatsioonid**

Mehitamata õhusõidukite käitamiseks on mõned reeglid ja õhusõiduki käitaja peab kindlasi neid teadma. Enne lennutamist peab olema kindel plaan, kus lennutamine toimub, mis kõrgusel ja ajal, kas valitud alal on piiranguid ja kas droon on töökorras ja akud on laetud. Mehitamata õhusõidukit tuleb käitada vastutustundlikult, ei tohi ohtu seada inimeste elu, tervist, vara või teisi õhuruumi kasutajaid ning ei tohi häirida teiste inimeste privaatsust (Meelespea käitajale i.e)

Vastavalt lennundust reguleeritavatele õigusktidele Eestis on teiste õhusõidukite miinimumlennukõrguseks 150 m (500 jalga) maa- või merepinnast. Mehitamata õhusõiduki käitamiseks ülalpool nimetatud lennukõrgust on vajalik taotleda ühekordset luba. Kui lennukõrgus on madalam kui 150 m, luba ei ole vajalik juhul, kui lennuala ei asu kontrollitavas õhuruumis, lennuinfotsoonis ja piirangualal. Vähemalt kolm tööpäeva enne planeeritavat lendu tuleb esitada Lennuametile taotlus, kui lend toimub kõrgusel 150 m ja madalamal kontrollitavas õhuruumis ja lennuinfotsoonis ning muudel aladel. Taotlus Lennuametile tuleb esitada vähemalt seitse tööpäeva enne planeeritavad lendu, kui lend toimub kõrgemal kui 150 m. (Lennuamet i.e)

Pakri poolsaare neemetipp (Joonis 8), kus toimus pildistamine, ei asu üleval nimetatud õhuruumides ja kuna lend toimus madalamal kui 150 m, siis lennuluba ei taotletud.

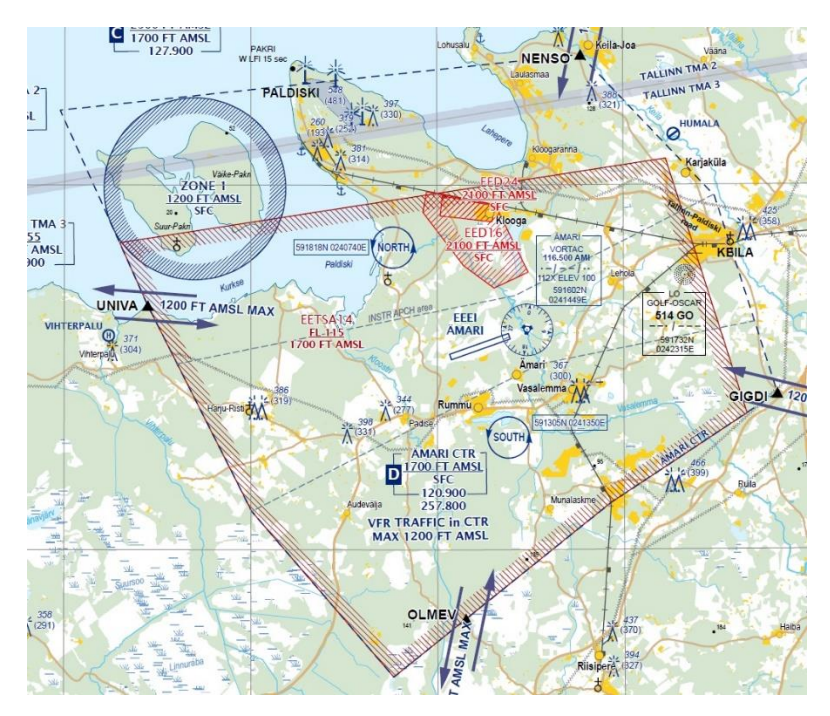

Joonis 8. Ämari lähiala. (Allikas: Lennuamet)

#### <span id="page-17-0"></span>**2.3 Fotogramm-meetria**

Fotogramm-meetria on teadus, mis võimaldab määrata objektide kuju, mõõtmeid ja asendi fotode järgi, kus objektidega puudub füüsiline kontakt. Fotogramm-meetria areng sõltub teaduse ja tehnoloogia arengust, eriti fotograafia, lennukite, arvutite ning elektroonika tehnoloogiliste leiutistega. (Schenk 2005)

Kaamera asukoha järgi pildistamise ajal fotogramm-meetria jaguneb kolmeks: aero-, satelliit- ja terrestriline fotogramm-meetria. Aerofotogramm-meetria ajal fotod tehakse lennuki või mehitamata õhusõiduki pardalt. Satelliitfotogramm-meetrial fotod tehakse satelliitidelt ja terrestrilise fotogramm-meertia ajal fotoseadet hoitakse käes või see on kinnitatud statiivile ning pildistamine toimub maapinnal või selle lähedal. (Nisha 2014)

Kui fotograafia on protsess mis muudab tegeliku kolmemõõtmelise maailma lamedaks kahemõõtmeliseks piltideks, siis fotogramm-meetria teisendab lamedad kehemõõtmelised pildid tagasi kolmemõõtmelisse tegelikku maailma. 3D piltide rekonstrueerimiseks vajatakse vähemalt kahte erinevad fotod, kuid protsessi parendamiseks on võimalik teha rohkem pilte objektist, mis annab lisateavet. Pildistamisel ja hiljemal 3D mudeli rekonstueerimisel mõned andmed kaovad ja lõplik tulemus võib-olla mitte ideaalne. (Basics of Photogrammetry 2017)

#### <span id="page-18-0"></span>**2.4 Mehitamata õhusõiduk ja fotogramm-meetria**

Drooni fotogramm-meetria on aerofotogramm-meetria, kus objekti filmimiseks või pildistamiseks kasutatakse drooni. Drooni fotogramm-meetria võib mõista uue fotogramm-meetriliseks mõõtmisvahendiks, mis töötab kaugjuhtimisel või poolautomaatselt, ilma et õhusõidukis istuks piloot. Mehitamata õhusõiduk võib-olla varustatud erinevatega fotogramm-meetrliseste mõõtesüsteemiga, video- või fotokaameraga, termo- või infrapunakaamerasüsteemiga, *LIDAR*süsteemiga või nende kõiki kombinatsiooniga. Tihti mehitamata õhusõiduk on varustatud ka asukoha määramiseks vajalikku tehnikaga. (Eisenbeiss 2009)

Mehitamata õhusõidukite eelised mehitatud õhusõidukite ees on, et mehitamata õhusõidukeid võib kasutada kõrge riskiga piirkondades, ilma et kahjustaks inimelu, madalal kõrgusel või piirkondades, kus mehitatud õhusõidukeid ei saa kasutada. Mehitatud õhusõidukiga andmete kogumine võib olla raskendatud, kuna vajalik kõrgus maapinnast on suurem kui droonil. Eeliseks võib pidada ka reaalajas kiire andmete edastamise võimalus maapealsesse juhtimisjaama ja madalad käitamiskulud. (Ibid)

Mehitamata õhusõidukite lendamisvõimaluste täielikuks ärakasutamiseks peab olema koolitatud piloot turvaküsimuste tõttu. (Ibid)

Planeerides drooni fotogramm-meetrilist mõõdistust on väga tähtis jälgida ilmastiku tingimusi. Ei ole soovitatav kasutada drooni, kui tuule kiirus ületab neljandat kategooriat *Beaufort`i* skaala järgi ehk tuule kiirus on 5,5 – 7,9 m/s. Samuti kui on vihmasadu, lumesadu või on udu. Veekogude ääres tuleb drooni käitajal olla väga ettevaatlikult. Tuleb olla ka väga ettevaatlik, kui planeeritava lennu ala lähedal on kõrged puud, hooned, kõrgepingeliinid või raadio- ja telemastid. (Abiks paadimehele 2018) (Phantom 2 Vision + User Manual 2015)

#### <span id="page-18-1"></span>**2.5 3D mudeli koostamise programmide valik maailmaturul**

Tänapäeva maailmaturul on olemas suur valik programme fotogramm-meetria jaoks. On olemas nii tasulised programmid, neid on enamus, kui ka tasuta programmid või testimiseks on võimalus kasutada tasulist programmi piiratud aeg, näiteks kuu aega. Programmid on väga erinevad, on professionaalide jaoks ja tavalise kasutaja jaoks võib selline programm olla keeruline või nõuda võimsamat arvutit ning algajate jaoks, millega peaks hakkama saama programmi huviline.

Mudeli koostamiseks on tähtis teada mille jaoks tehakse 3D mudelit, arvuti parameetreid kindlasti peab teadma ning siis võib juba valida olemasolevatest programmidest endale sobivat, kas tasulist või tasuta programmi. Allpool on toodud nimekiri ja lühitutvustus tänapäeval turul olevatest programmidest.

*3DF Zephyr* on kujundatud kasutajasõbralikuks ja lihtsasti kasutatavaks võimsaks automaatseks tööriistaks. Programmi käivitmine ei võta palju aega, vaid mõned minutit ning paari hiire klõpsuga saab alustada 3D mudeli rekonstrueerimist. Programmil on suur andmebaas ja juhendid, kus võib leida vastused peaaegu kõikidele küsimustele või võtta ühendust foorumi kaudu arendajatega. Programmi jaoks ei ole oluline milline seade kasutajal on, kas tavaline fotokaamera, droonikaamera või laserskanner. (3DFlow 2020)

*3DF Zephyr* tarkvaral on olemas nii tasuta kui ka tasulised versioonid (Joonis 9). Tasuta versioonil on üleslaadimisel piirang, ainult 50 fotod, kuid proovimudeli jaoks täitsa piisav arv fotosid. Tasulised programmid sisaldavad rohkem erinevaid võimalusi ning suurema fotode arvu üleslaadimisel, 500 kuni piiramatu arvuni fotosid. Sõltuvalt vajadustest saab valida sobiva versiooni. (Ibid)

| <b>3DF Zephyr Free</b>              | <b>3DF Zephyr Lite</b>             | <b>3DF Zephyr Pro</b>         | <b>3DF Zephyr Aerial</b>      |
|-------------------------------------|------------------------------------|-------------------------------|-------------------------------|
| Free                                | $€149.00 + vat$                    | €2400.00 + vat                | €3900.00 + vat                |
| Full 3D reconstruction              | Full 3D reconstruction             | Full 3D reconstruction        | Full 3D reconstruction        |
| 50 photos limit                     | 500 photos limit                   | <b>Unlimited images</b>       | <b>Unlimited images</b>       |
| Single NVIDIA GPU support           | Dual NVIDIA GPU support            | Full NVIDIA GPU support       | Full NVIDIA GPU support       |
| <b>Basic exporting capabilities</b> | Basic+ exporting capabilities      | Full exporting capabilities   | Full exporting capabilities   |
| <b>Basic editing tools</b>          | Basic+ editing tools               | Advanced editing tools        | Advanced editing tools        |
|                                     | ٠                                  | Control points & measurements | Control points & measurements |
| $\sim$                              | ٠                                  | Laser Scan support            | Laser Scan support            |
| $\sim$                              | ×                                  | ٠                             | GIS, CAD & Survey Tools       |
| $\sim$                              | 1 year upgrades included           | 1 year upgrades included      | 1 year upgrades included      |
| full forum support                  | basic email and full forum support | Full email and forum support  | Full email and forum support  |
| <b>Download now</b>                 | <b>Buy now</b>                     | <b>Buy now</b>                | <b>Buy Now</b>                |

Joonis 9. *3DF Zephyr* tasuta ja tasulised versioonid (Allikas: 3DFlow 2020)

*Regards3D* on tasuta ja avatud fotagramm-meetriline tarkvara, mis kasutab 3D mudeli rekonstrueerimiseks liikumisstruktuuri (*SfM*) meetodit. Vaatama sellele, et tarkvara on tasuta, ta on väga võimas. Alguses, algaja jaoks, kõigi seadistuste ja parameetrite määramine ning programmiga harjumine võib võtta aega, et saavutada soovitud tulemust. *Regards3D* veebisait pakub juhendeid ja õpetusi, mida peaks muretult ja kiireks alustamiseks kasutama. Programm sisaldab erinevaid tööriistu punktipilve redigeerimiseks enne 3D mudeli loomist. (All3DP 2020)

*Colmap* on samuti tasuta fotogramm-meetriline tarkvara, mida saab käivitada käsurealt (ingl. *command-line*) või käitada seda koos graafilise kasutajaliidesega (ingl. *GUI*). Pragramm suudab rekonstrueerida 3D objekte automatselt, kas ühe kaameraga või stereoseadistustega. *Colmap*  programm sisaldab lisa tööristu ja parameetreid, mis parandavad mudeli kvaliteeti, kuid need lisad ei ole kohustuslikud kiire ja lihtsa 3D mudeli rekonstrueerimiseks. Kuigi programm suudab 3D võrku eksportida, kasutaja saab töötada ainult vaateakna tiheda punktipilvega (Joonis 10). 3D võrgu puhastamiseks ja viimistlemiseks peaks tegema koostööd teiste programmidega, näiteks *MeshLab.* (All3DP 2020)

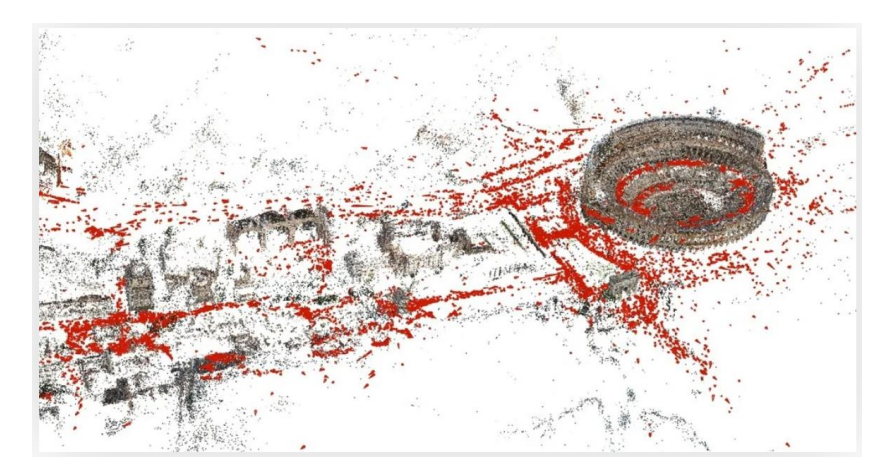

Joonis 10. *Colmap´i* vaateakna tihe punktipilv (Allikas: All3DP 2020)

#### <span id="page-20-0"></span>**2.6 Tarkvara**

#### <span id="page-20-1"></span>**2.6.1 OpenDroneMap tarkvara**

Autor valis *OpenDroneMap* (*ODM*) tarkvarat 3D mudeli rekonstrueerimiseks.

*ODM* on avatud lähtekoodiga käsuridade (ingl. *command line*) komplekt drooniga tehtud piltide töötlemiseks. *ODM* tarkvara muudab tavalise kaameraga pildistatud pilte kahe- ja kolmemõõtmilisteks andmeteks, mida hiljem saab kasutada koos teiste geograafiliste andmekogumitega. *ODM* on programm, mis võtab pilte sisendina ja toodab väljundina mitmesuguseid geograafiliselt viidatud varasid, näiteks kaarte või 3D mudeleid. (OpenDroneMap i.e)

#### <span id="page-21-0"></span>**2.6.2 Docker**

Selleks, et saaks käitada *ODM* tarkvara on vajalik programm nimega *docker*. *Docker* on rakendus *Linux, MacOS* ja *Windows*´i arvutitele, konteineripõhiste rakenduste ja mikroteenuste loomiseks ja jagamiskes. *Docker Desktop* pakub kiirust, valikut ja turvalisust, mida vajatakse töölaual konteinerpõhiste rakenduste kavandamiseks ja tarnimiseks. *Docker Desktop* sisaldab *Dockeri* rakendust, arendaja tööristu ja sünkroonimise versiooni *docker* mootori tootmiseks. Arenduse töövood võimendavad *Docker Hub*´i, et laiendada kasutaja arenduskeskkond turvaliseks hoidlaks, kiireks automaatseks ehitamiseks, pidevaks integreerimiseks ja turvaliseks koostööks. (Docker 2020)

*Docker*´i programmi autor käivitas *Windows PowerShell* programmis. *Windows PowerShell* on ülesandepõhine käsurida ja skriptikeel, mis on loodud süsteemi administreerimiseks. Programm on loodud .*NET* platvormi peal ja aitab *IT*-spetsialistidele juhtida ja automatiseerida *Windows*´i operatsioonisüsteemi ning *Windows*´is töötavate rakenduste administreerimist. *Windows PowerShell* töösessioon käib käsurea (ingl. *Command Prompt*) aknas (Joonis 11). (PowerShell 2018)

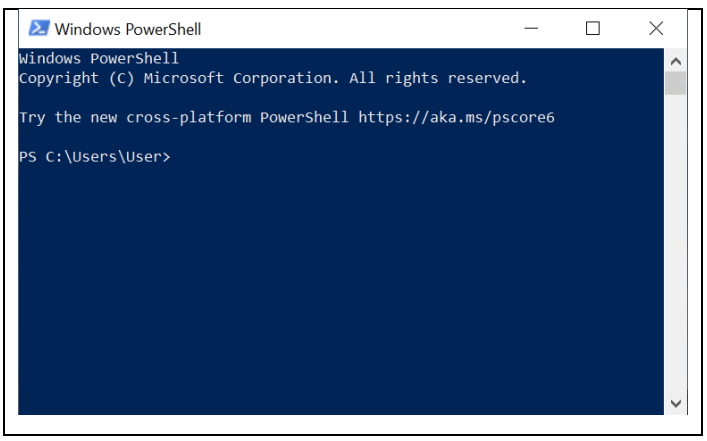

Joonis 11. *Windows PowerShell* käsurea aken

#### <span id="page-21-1"></span>**2.6.3 GIMP**

*GIMP* on platvormideülene pildiredaktor, mis saadaval erinevate operatiivsüsteemide jaoks, nagu *Linux* või *Windows*. *GIMP* on tasuta tarkvara ning vajadusel saab muuta selle programmi lähtekoodi ja levitada oma muudatusi. Töö tegemiseks pakub *Gimp* nii lihtsamaid kui ka keerukamaid tööristu ning sobib nii algajale kui ka edasijõudnutele. (Gimp i.e)

Antud töös kasutas autor *GIMP* pildiredaktorit, et määrata piltide peal objektide piksleid (x , y) ja siduda neid varem mõõdetud (x, y, z) objektidega pankrannikul ehk koostada maapealsetest kontrollpunktidest (ingl. *Ground Control Points*) faili. Fail salvestatakse *gcp\_list.txt formaadis*, mis on vajalik *ODM* programmi jaoks. Maapealsed kontrollpunktid (*GCP*) on suured sihtmärgid või objektid, mis paiknevad strateegiliselt kogu uuritava piirkonna ulatuses. Uuritavas alas sihtmärgid või olemasolevad objektid peavad olema mõõdetud *RTK GPS*-ga. (What Are Ground Control Points i.e)

Teisiti, et reaal maailmas mõõdetud objektide koordinaadid vastavad pildil olevatele pikslitele ehk näidata, et reaal maailmas post ja pildi peal olev post on üks ja sama objekt. See protsess programmis *GIMP* on aeganõudev ja aeglane ning kui kasutada seda programmi peaks täpselt teadma, kus mõõdetud objekt asub ja millised on objekti koordinaadid. Tekstiredaktoris luuakse fail, kus on objekti koordinaadid, valitud objekti pikslid ning pildi nimetus (Joonis 12).

Antud programmi autor kasutas ainult testimiseks, kuna protsess on aeglane, nõuab palju aega, mahukas ja on raske määrata objektide koordinaate õigesti ehk pead täpselt teadma kus milline objekt asub, siis autor otsustas edasi mitte kasutada seda programmi.

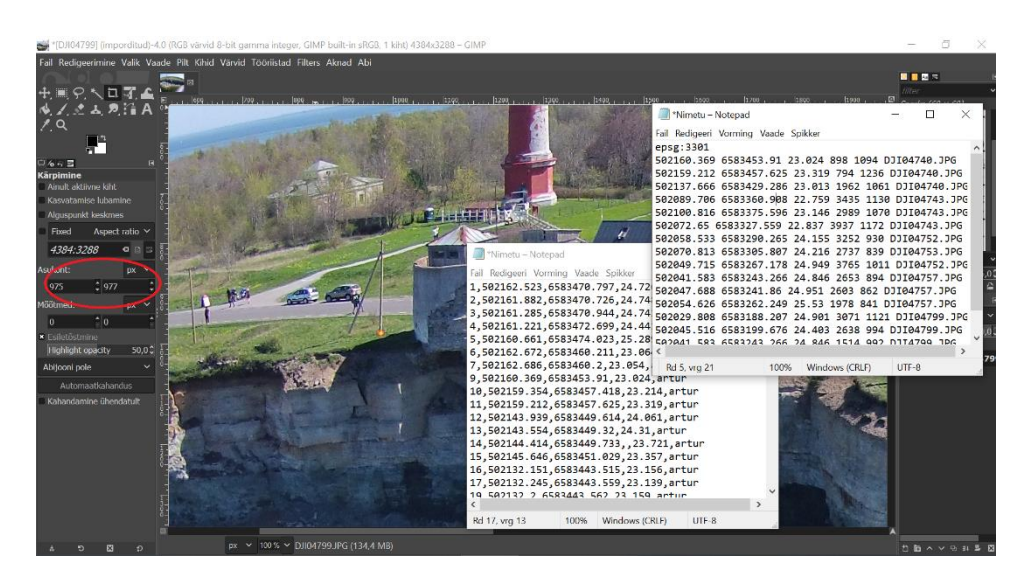

Joonis 12. *GIMP*´i töö protsess

#### <span id="page-22-0"></span>**2.6.4 WebODM**

*WebODM* on tasuta, internetipõhine ja kasutajasõbralik tarkavara piltide töötlemiseks. Selle programmi abil saab koostada maapelsetest kontrollpunktides faili, punktipilvi, 3D mudeleid ja palju muud. (WebODM i.e)

Autor kasutas *WebODM* programmi maapealsete kontrollpunktide (*GCP*) faili loomiseks. Faili loomiseks peab üleslaadima pildifaili ja mõõdetud koordinaatidega faili. Pärast üleslaadimist nii pildid kui ka mõõdetud objektide koordinaadid, nad on numerdatud ja halli värvi, on kohe nähtavad. Piltide hulgast valitakse pilti, kus on nähtavad varem mõõdetud objektid, märgitakse valitud objekti pildi peal ja ka koordinaatide hulgast. Kui valitud objekt on korrektselt märgitud, muutuvad märgised roheliseks. *WebODM* programmiga faili tegemine on mugav ja suhteliselt lihtne protsess. Kui on vajalik hulk kontrollpunkte tehtud, salvestatakse *GCP* faili *gcp\_list.txt* formaadis, mis on vajalik *ODM* programmi jaoks.

#### <span id="page-23-0"></span>**2.7 Töö protsess**

Töö protsess on kujutatud joonisel 13. Kõigepealt valiti sobiv objekt ning mõõteseadmed. Uuritatav ala on teada ning andmete kogunemine toimub iga aasta, alates 2015. aastast.

Lennu planeerimise eesmärgiks planeeritav ala üles võtta piisava ülekattega piltidega ning fotogramm-meetrilise lennu teostamine, lennates fotokaamera asendiga otse alla maismaa kohal, merekohal fotokaamera asendiga  $45^0$  ja merekohal panga küljelt suunates kaamera pankranniku poole. Kohapeal saadud andmete kontroll.

Seejärel toimus andmete töötlus ning *ODM* tarkvara abil kogutud andmetest objekti 3D mudelite rekonstrueerimine.

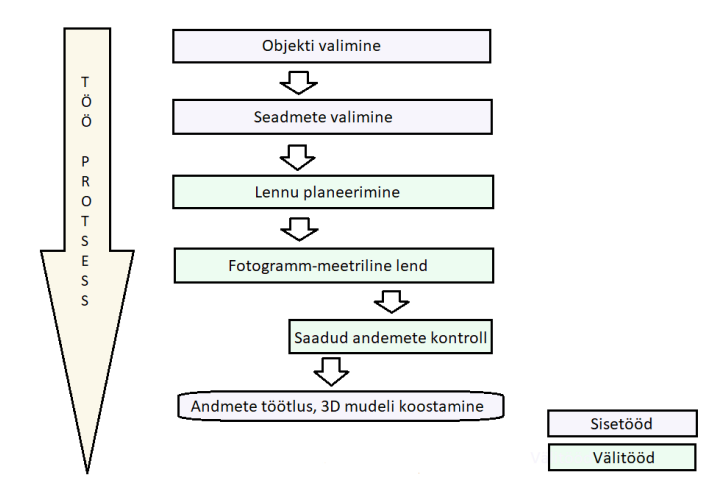

Joonis 13. Töö protsess

Töö protsessi võib jagada välitöödeks ning kameraaltöödeks.

#### <span id="page-24-0"></span>**2.8 3D mudeli koostamise protsess**

Mudelite koostamiseks autor valis 2015, 2017 ja 2018 aastal tehtud pilte. Autor isiklikult ei osalenud pildistamise protsessis.

Töö alustamiseks oli vaja teha ettevalmistusi. Esimesena tuli kontrollida, et kas on võimalik allalaadida kõik vajalikud tarkvarad 3D mudeli koostamiseks. Esimene programm on *Docker* ja selgus, et autori *Windows*´i versioon on antud programmi jaoks vana ja tuli installeerida uus *Windows*´i versioon, mis sai tehtud *IT* spetsialisti juures. Teiseks oli vaja siduda autori arvuti juhendaja arvutiga ülikoolis, et saaks 3D mudeli teha *Linux*´is, mis tähendab, et töötas arvuti protsessor ülikoolis mudeli koostamisel, kuid muud toiminguid juhtis autor ise.

Mudeli koostamisel on vajalik luua valitud piltidest faili ning mõõdetud objektidest koordinaatide faili. Pilte tuleb hoolikalt valida, kuna mehitamata õhusõiduki kaamera oli programmeeritud pildistama 2015 ja 2018 aastal iga 5 sekundi tagant ning 2017 aastal iga 3 sekundi tagant. Pildistamine algas juba õhku tõustes ja lõppes maandumisel, neid pilte ei kasutata mudeli koostamisel.

Järgmiseks etapiks tehtud failide üleslaadimine *WebODM* internetipõhinevasse programmi, *GCP* faili koostamiseks ja salvestamiseks. Maapealseid kontrollpunkte kasutatakse nii mudeli suurema täpsuse kui ka ruumilisele viite genereerimiseks. Märkides maapealseid kontrollpunkte piltidel peab olema väga ettevaatlik, kuna kaamera eraldusvõime, maastiku ühtlaste värvide ja kaamera vaatenurga muutuse tõttu võivad punktid asuda erinevates kohtades. Märkida tuleb ainult neid punkte mis on hästi nähtavad ja mida rohkem ühiseid punkte on märgitud paljudel piltidel, seda täpsem mudel tuleb.

Maapealsete kontrollpunktide faili loomiseks töö käib kahes aknas, ühes on pildid ja teises on mõõdetud objektide koordinaatide punktid, mis on märgitud kaardi peal (Joonis 14). Objektid, mida mõõdeti hiljemaks *GCP* faili loomiseks on elektripostid, tänavavalgustuspostid, liiklusmärkide postid ning suuremad kivid. Pilti suurendades saab valida teatud punkti ja märkida see ja sama punkti märkida ka mõõdetud punktide seast ning märgitud punktid muutuvad roheliseks, olles ennem hallid.

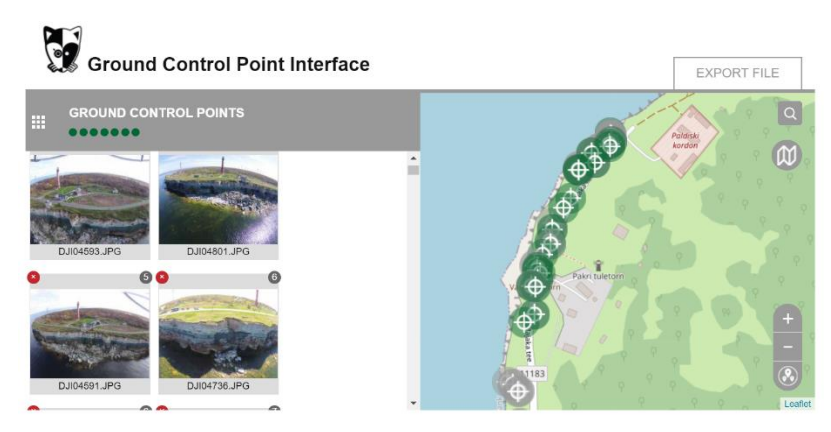

Joonis 14. *2.6.4 WebODM*-is maapealsete kontrollpunktide faili loomise protsess

Järgmiseks piltide faili kopeerimine *img\_list.txt* formaadi ja *GCP* faili kopeerimine *gcp\_list-txt* formaadi. Seejärel käivitamine *ODM* programmi *Shell*´is andes selleks kodeeritud käsku. Aeg, mis läheb mudeli koostamisele sõltub piltide arvust, mida rohkem pilte seda rohkem aega läheb mudeli koostamiseks. Kui mudel on tehtud, tuleb see salvestada andes käsku mudeli salvestamiseks.

Viimaseks etapiks on salvestatud mudeli avamine programmis *MeshLab. MeshLab* on visualiseerimis ja puhastamis programm. Seda tarkvara kasutades on võimalik keerata, lõigata, suurendada ja vähendada mudelit. Samuti kasutades *MeshLab* tarkvara on võimalik 3D mudelil kustutada soovimatuid alasid. On võimalik ka korrigeerida värve ja varje.

## <span id="page-26-0"></span>**3 TULEMUSED**

### <span id="page-26-1"></span>**3.1 2018 aasta 3D mudel**

Pakri pankranniku 2018 aasta 3D mudel (Joonis 15) oli tehtud 202 pildist, pildid olid tehtud 5 detsembril 2018 aastal. Mudelil on selgesti nähtavad suured objektid, nagu majad, angaar ja mast. Väiksemad objektid ei ole hästi nähtavad ja äratuntavad, samuti ei ole nähtavad *GCP* faili tegemisel kasutatud elektriliinede poste ja liiklusmärke. Mudeli äärealadel on objektid samuti ebaselged ja moonutatud, see võib tuleneda sellest, et piisava ülekattega pilte oli vähe ning märgitud ühispunkte ei olnud piisavalt.

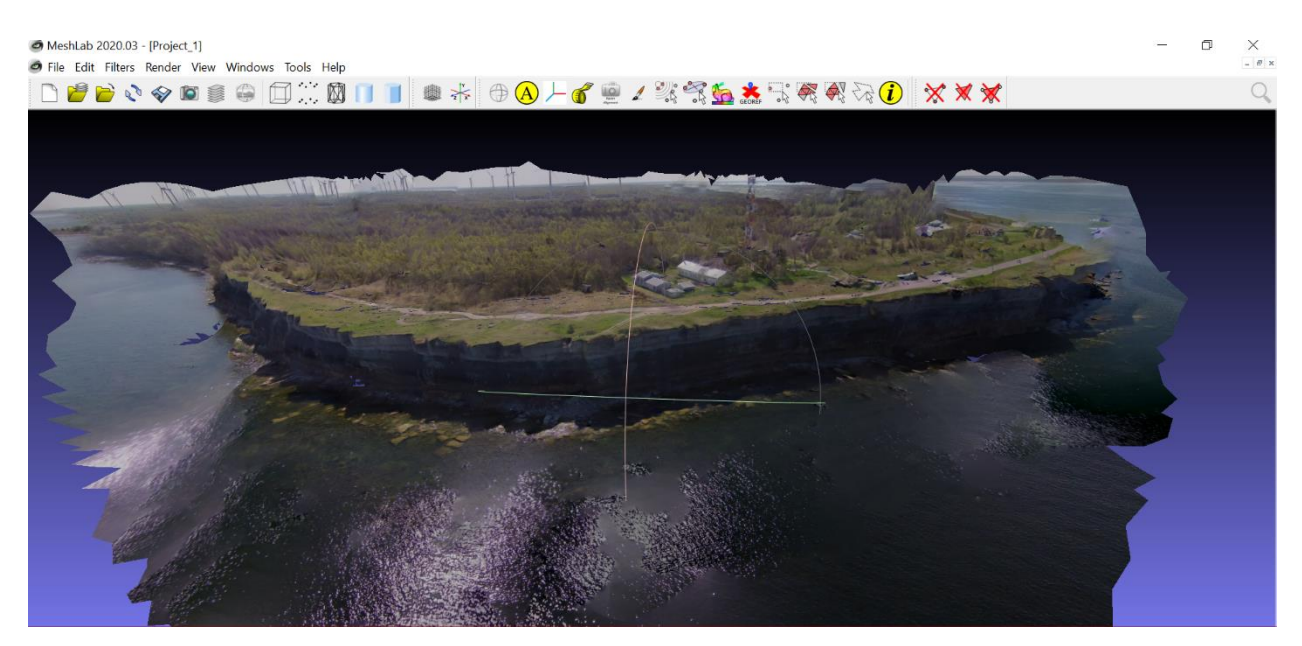

Joonis 15. 2018 aasta 3D mudel

2018 aasta 3D mudeli pealt vaates on näha, et mudelil esineb auke ja mõned kohad on ebaselged (Joonis 16), isegi lainetavad. Selline vaatepilt võis tuleneda sellest, et enamus pilte sel aastal oli tehtud mere poolt kaameraga maapinna poole ja heaks pealtvaate mudeliks ei olnud piisavalt ülekattega pilte.

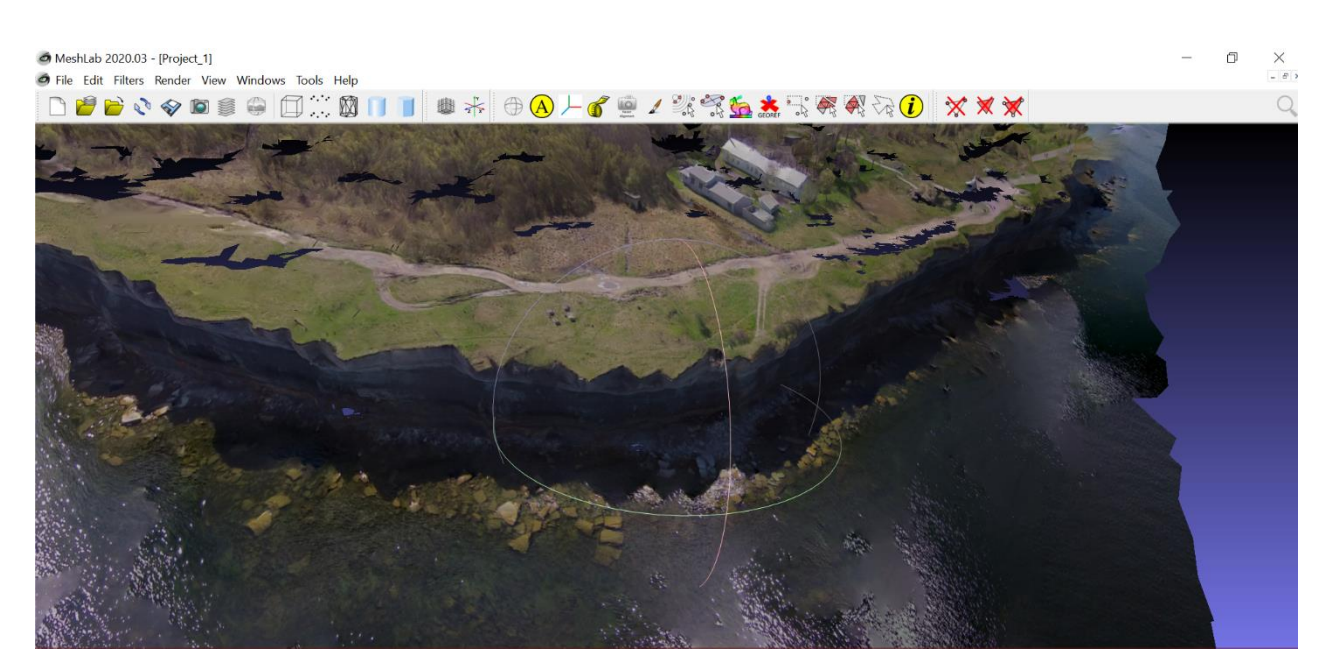

Joonis 16. 2018 aasta 3D mudel pealt vaadates

Mudelil on selgesti eristatav ja nähtav rannikujoon ning selgesti nähtavad võimalikud varingu asukohad. Joonisel 17 on näha, et pankranniku servas on tekkinud lõhe ja pankranniku väljaulatuv osa vaikselt eraldub.

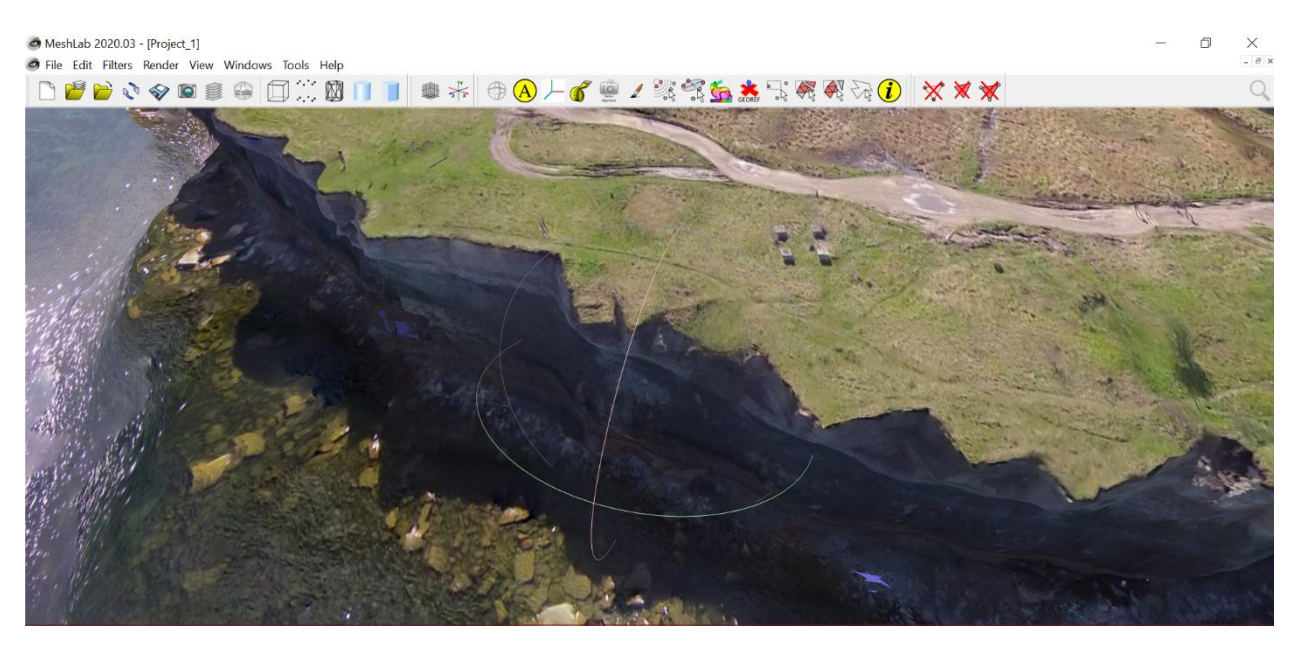

Joonis 17. Pankranniku varingu võimalik asukoht

## <span id="page-27-0"></span>**3.2 2017 aasta 3D mudel**

2017 aasta 3D mudel (Joonis 18) oli tehtud 154 pildist, pildid olid tehtud 21 oktoobril 2017 aastal. Mudelil on selgesti nähtavad ja eristatavad autod, maja, vana tuletorn pankranniku äärel. Mudelil esineb samuti auke ja moonutusi, nagu eelmiselgi mudelil ja ilmselgelt samadel põhjustel. Mudelil on väga hästi eristatavad pankranniku erinevad kivimikihid.

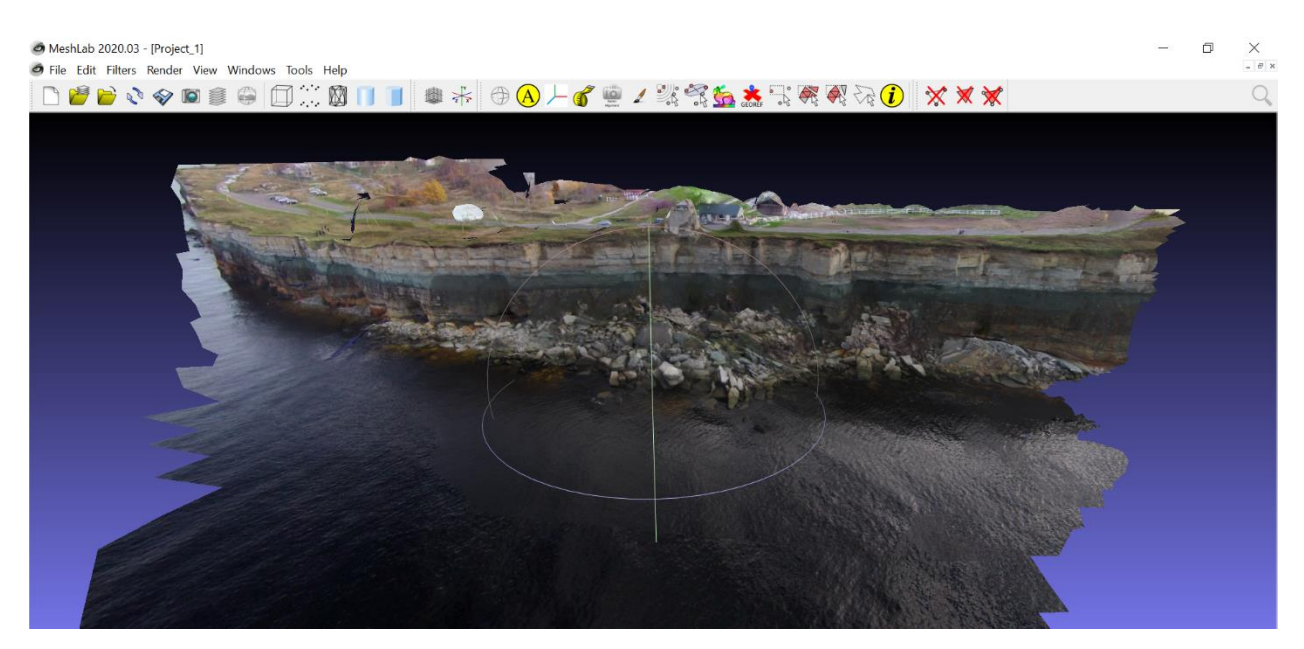

Joonis 18. 2017 aasta 3D mudel

Vaadates mudeli pealtvaadet on mudel ebaselge ja väga moonutatud (Joonis 19), kuid selgesti on näha, et pankranniku serv on juba eraldumas ja varisemisohtlik ja enam ei ole palju aega, kui ta variseb.

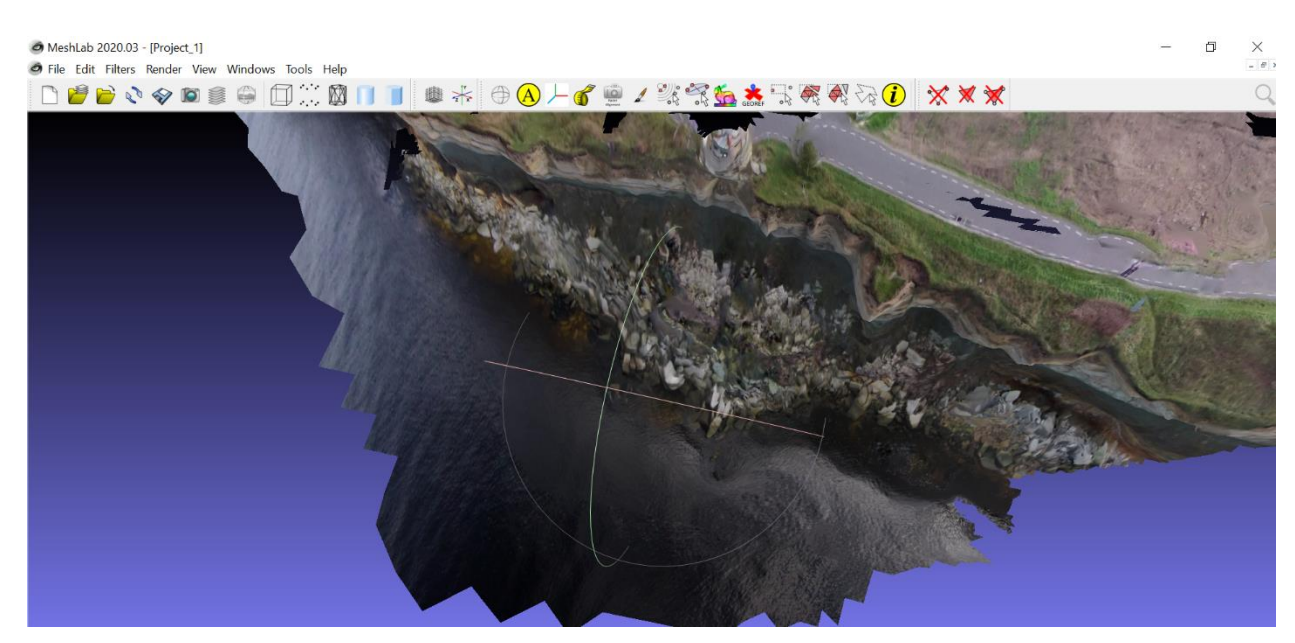

Joonis 19. 2017 aasta 3D mudel pealt vaadates

## <span id="page-29-0"></span>**3.3 2015 aasta 3D mudel**

2015 aastast oli tehtud kaks 3D mudeli, üks mudel oli tehtud töödeldut piltidest ja teine originaaal piltidest, pildid olid tehtud 16 juuli 2015 aastal. Mudelid tehtud 249 fotodest.

### <span id="page-29-1"></span>**3.3.1 2015 aasta puhastatud piltidest tehtud 3D mudel**

2015 aasta puhastatud fotodest tehtud 3D mudel on väga hea mudel (Joonis 20). Mudelil on selgesti nähtavad suuremad objektid, nagu tuletorn, vana tuulepaaki alumine osa ning majad.

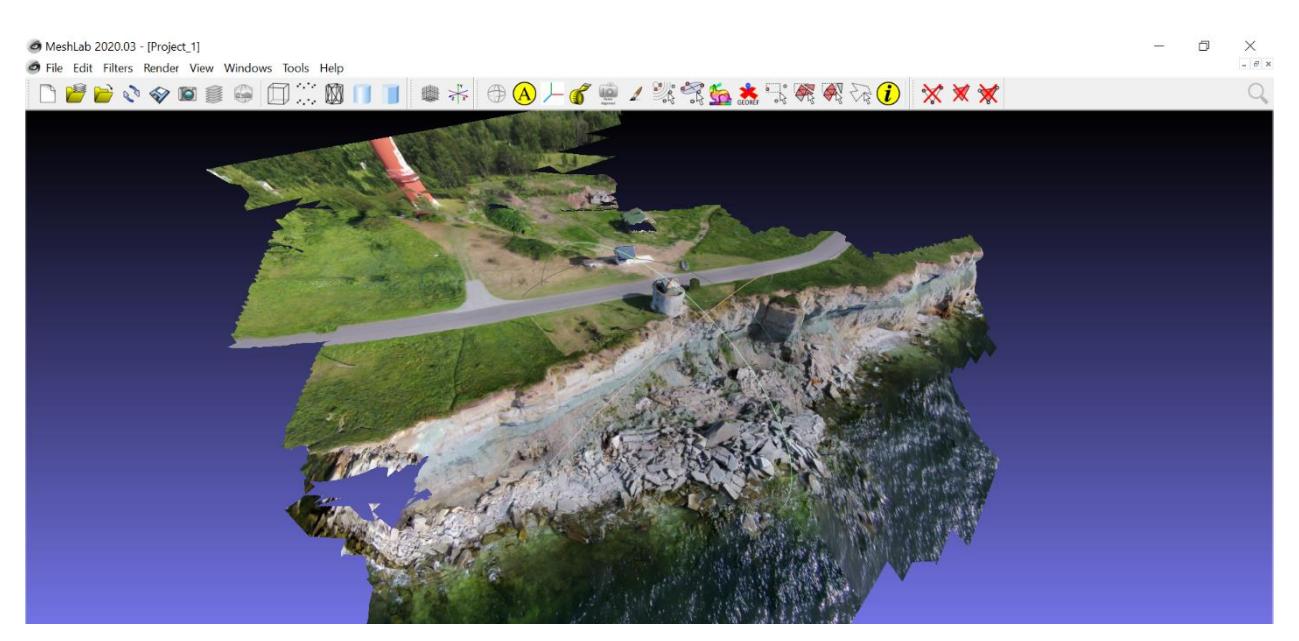

Joonis 20. 2015 aasta puhastatud fotodest 3D mudel

Pankranniku serv ja rannajoon on selgesti nähtavad, kivimikihid on hästi eristatavad ning murtud kivimid on ka hästi nähtavad (Joonis 21). Mudelil selgesti nähatavad ka väljaulatuvad osad, mis muudavad pankrannikut karniisikujulikuks. Mudelil on võimalik avastada lõhesid, kus võib olla järgmine varing.

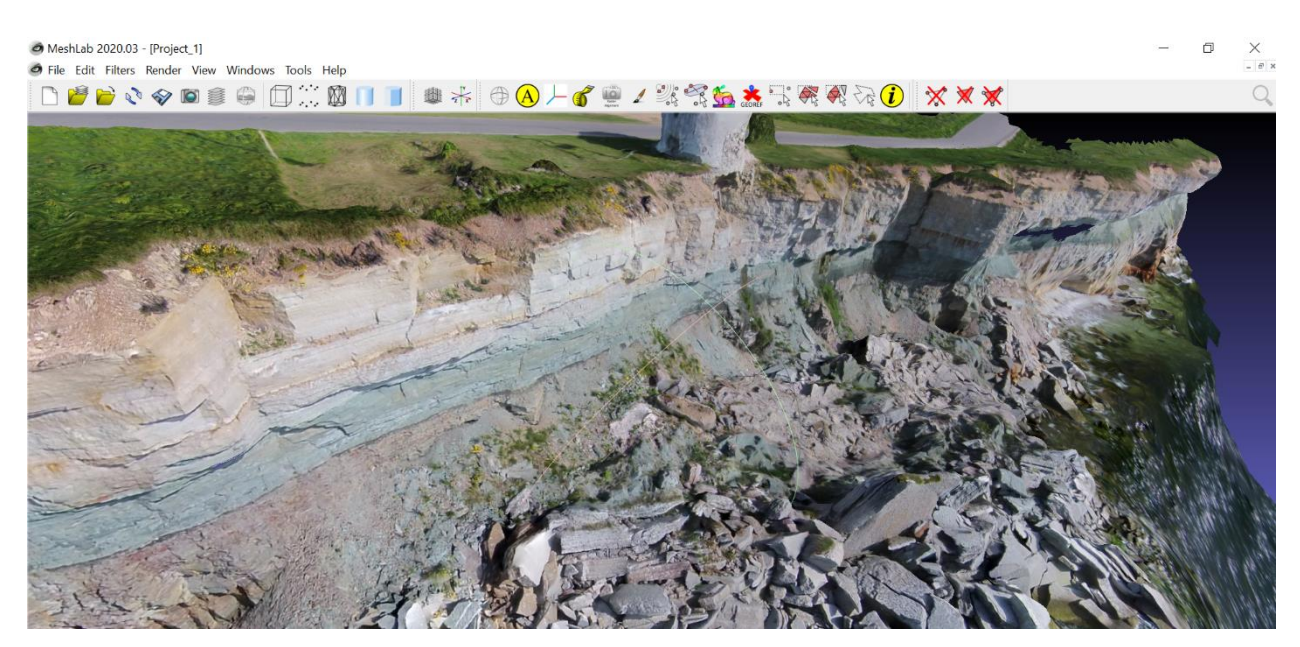

Joonis 21. 2015 aasta 3D mudel lähedalt vaadates

Puhastatud fotod on fotod, mis olid ennem töödeldud (Joonis 22). Puhastatud fotodel on parandatud kaamera objektiivist tulenevad moonutused ehk "tünni" moonutused on parandatud. Fotod olid kärbitud ehk alles hoitakse ainult keskmist osa pildist, mis on kõige vähem moonutatud. Piltide pealt olid käsitsi eemaldatud autod ja inimesed, kasutades *Gimp* tarkvara.

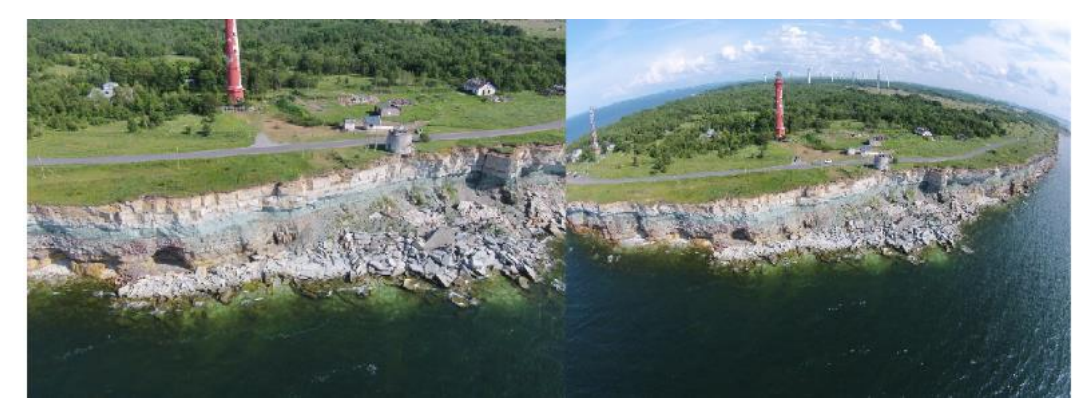

Joonis 22. Vasakul on puhastatud pilt ning paremal on originaalne pilt (Foto: H. Herrmann)

#### <span id="page-30-0"></span>**3.3.2 2015 aasta originaal fotodest tehtud 3D mudel**

2015 aasta originaal fotodest tehtud 3D mudel (Joonis 23) on hea mudel. Mudelil on hästi nähtavad suured objektid, nagu majad, tuletorn ja autod. Väiksemad objektid ei ole hästi nähtavad ja äratuntavad, näiteks inimesed. Mudeli äärealad on moonutatud, mis tuleneb kaamera objektiivist.

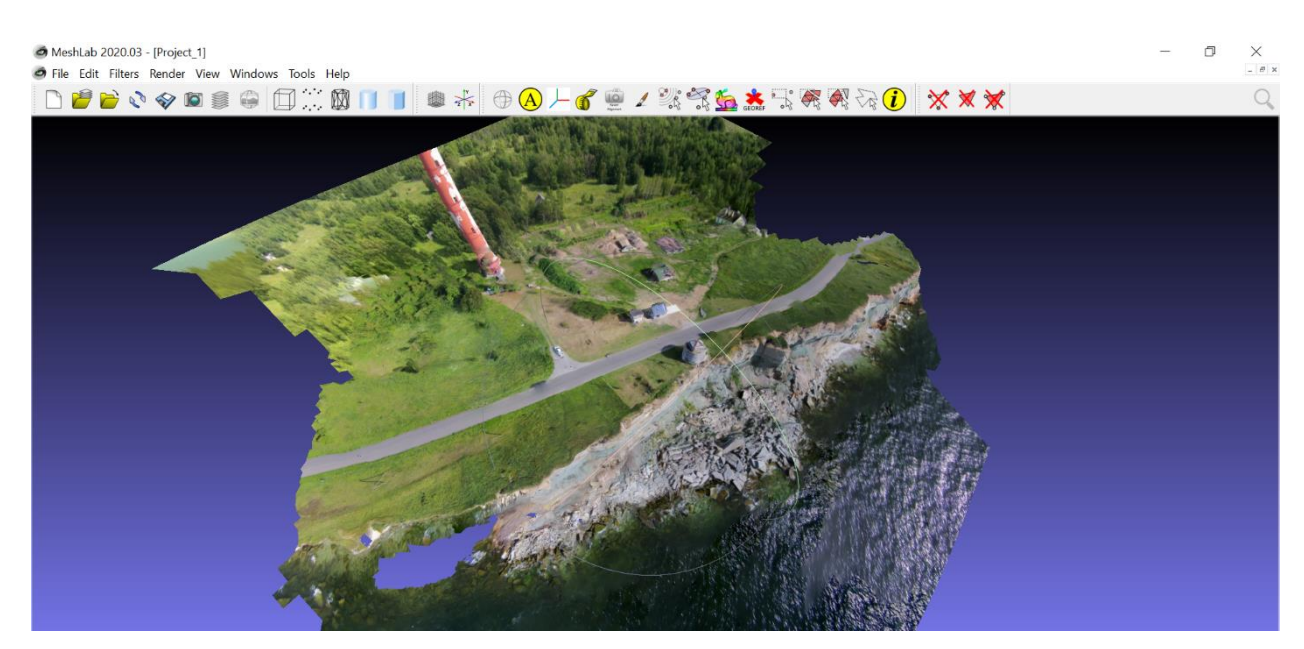

Joonis 23. 2015 aasta originaal fotodest 3D mudel

Mudelil on hästi nähtav pankranniku äär ja rannajoon, kivimikihid eristatavad. Mudelil on nähtavad pankranniku väljaulatuvad osad, pankranniku ülemistes kõvematest kihtides (Joonis 24).

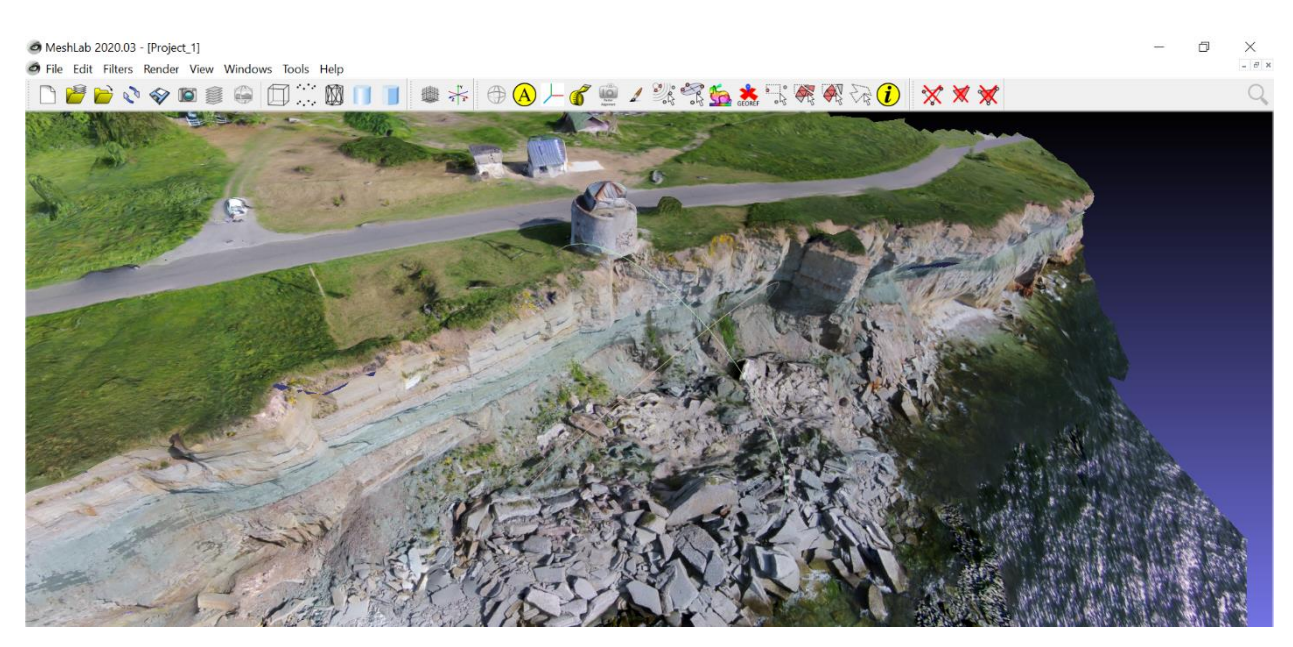

Joonis 24. 2015 aasta origanaal fotodest tehtud 3D mudel lähedalt vaadates

### <span id="page-32-0"></span>**3.4 Visuaalne 3D mudelite võrdlus**

## <span id="page-32-1"></span>**3.4.1 Agisoft PhotoScan 2015 aasta 3D mudel ja ODM 2015 aasta puhastatud fotodest 3D mudel**

Visuaalselt võrreldes *Agisoft PhotoScan* programmis rekonstrueeritud 3D mudelit (Joonis 25) ja *OpenDroneMap* programmis rekonstrueeritud 3D mudelit (Joonis 20) on näha, et mõlemad mudelid on väga head ning mudelite kvaliteet on sarnane. Mõlemad mudelid on tehtud samadest, puhastatud ja töödeldud fotodest.

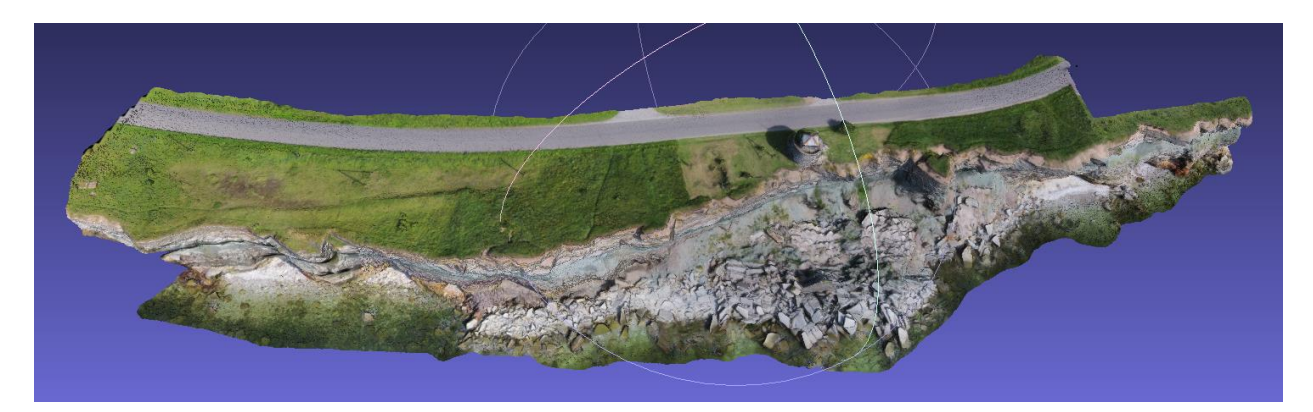

Joonis 25. Agisoft PhotoScan 2015 aasta 3D mudel (Foto: H. Herrmann)

## <span id="page-32-2"></span>**3.4.2 Agisoft PhotoScan 2015 aasta 3D mudel ja ODM 2015 aasta originaal fotodest 3D mudel**

Võrreldes visuaalselt *Agisoft PhotoScan* programmis rekonstrueeritud 3D mudelit (Joonis 25) ja *OpenDroneMap* programmis rekonstrueeritud 3D mudelit (Joonis 23) on näha, et mõlemad mudelid on ka head. *ODM* programmiga tehtud mudel originaal fotodest on moonutatud äärealadel, mis raskendab mudelilt informatsiooni saamist ja ei näita tegeliku olukorda võrreldes keskosaga.

#### <span id="page-32-3"></span>**3.5 3D mudelite võrgu eraldusvõime võrdlus**

Võrreldes *Agisoft PhotoScan* programmiga rekonstrueeritud 2015 aasta 3D mudelit (Joonis 25) ja mõlemad *ODM* programmiga rekonstrueeritud 2015 aasta 3D mudelit (Joonis 27) (Joonis 28) on näha, et mudelite võrgu resolutsioon on erinev. *ODM* programmiga koostatud mudelitel võrgu resolutsioon on madalam, kuid meie otstarbel on kasutatav. Mudeli rekonstrueerimise eesmärgiks oli näha suuremaid muutusi pankrannikus, mitte väiksemate kivide pudenemist.

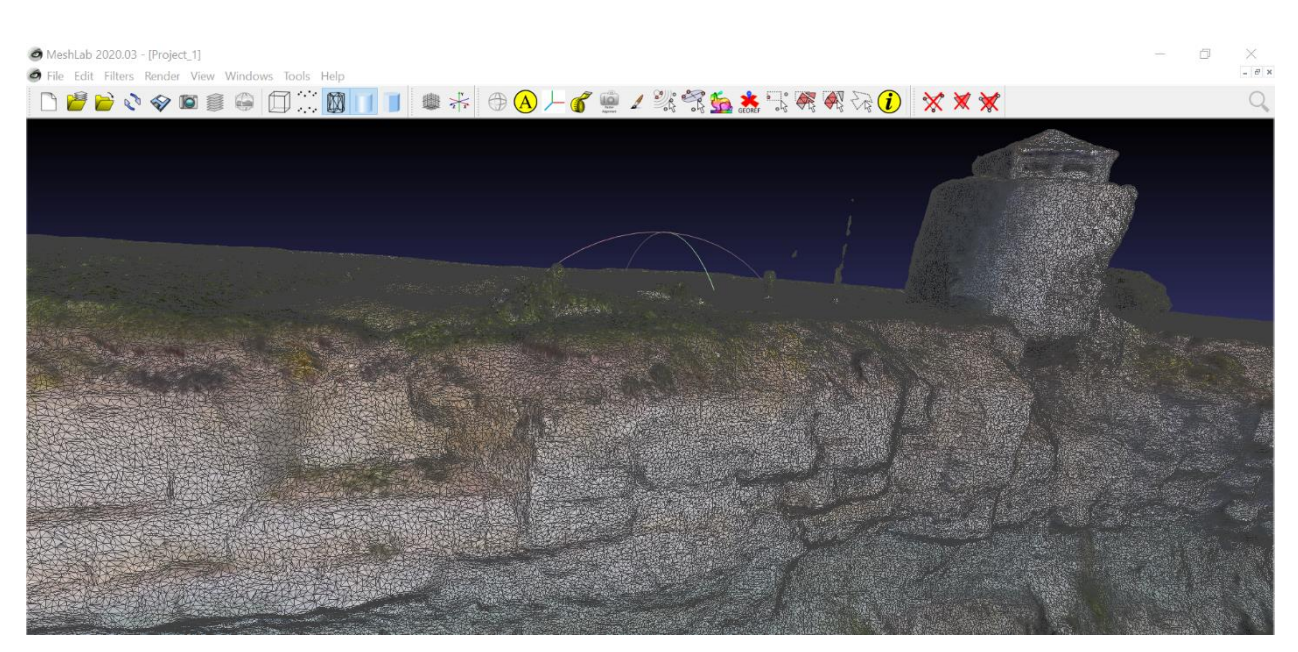

Joonis 26. Agisoft PhotoScan 2015 aasta 3D mudeli resolutsiooni pilt

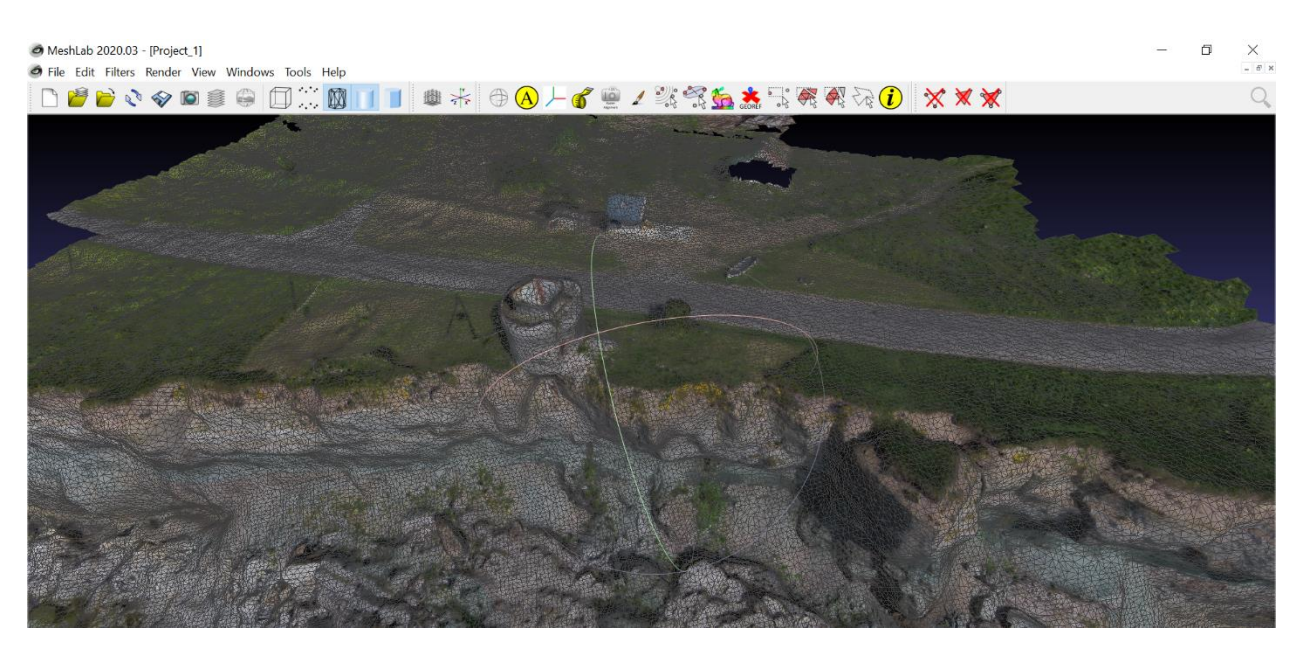

Joonis 27. ODM 2015 aasta puhastatud fotodest 3D mudeli resolutsiooni pilt

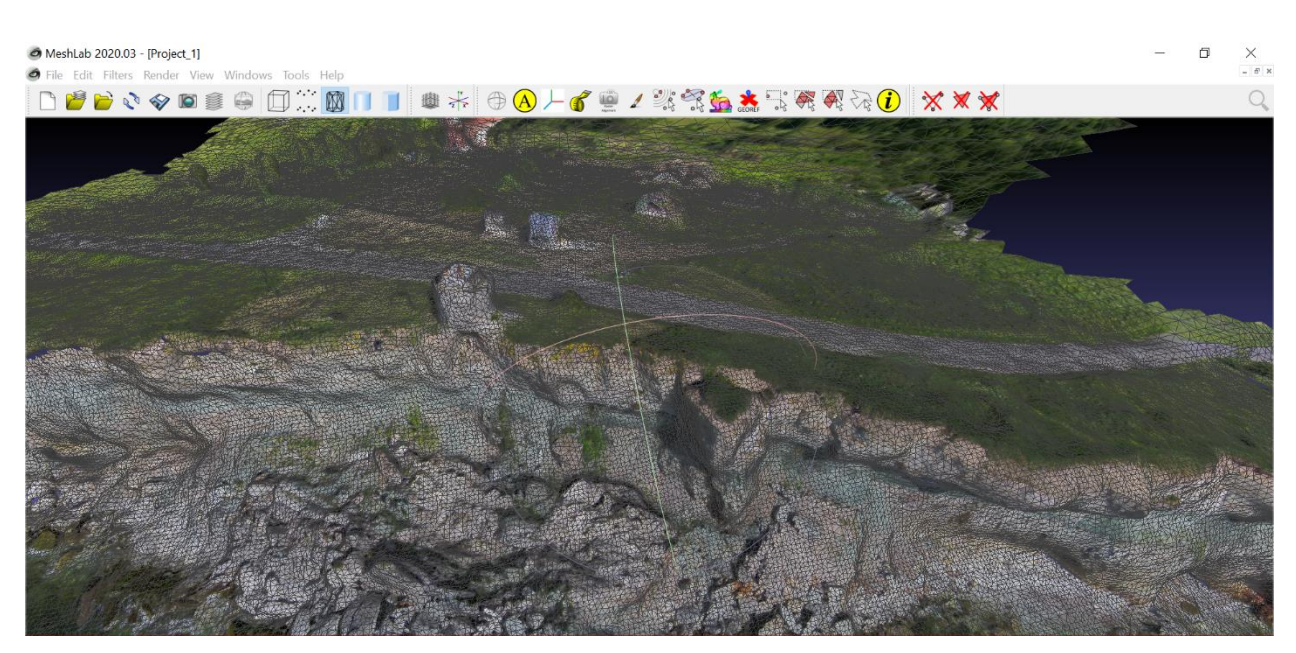

Joonis 28. ODM 2015 aasta originaal fotodest 3D mudeli resolutsiooni pilt

### <span id="page-34-0"></span>**3.6 Mudeli koostamise murekohad ja võimalikud lahendused**

Töö protsessis murekohaks oli objektide märkimine *GCP* faili tegemisel. Erinevatel aastatel on pildid tehtud erineval ajal ja kõrge rohi segas korrektselt märkida punkti. Piltide tegemiseks on parim aeg kevad, kui rohi ei kasva veel või on lühike.

Teine põhjus miks pildid võiksid olla tehtud kevadel on see, kui päike ei tõuse veel eriti kõrgele ja postide vari on selgesti eristatav postist. *GCP* faili tegemisel objektide märkimine on raskendatud, vaatamata sellele, et pilt on hea kvaliteediga (Joonis 29).

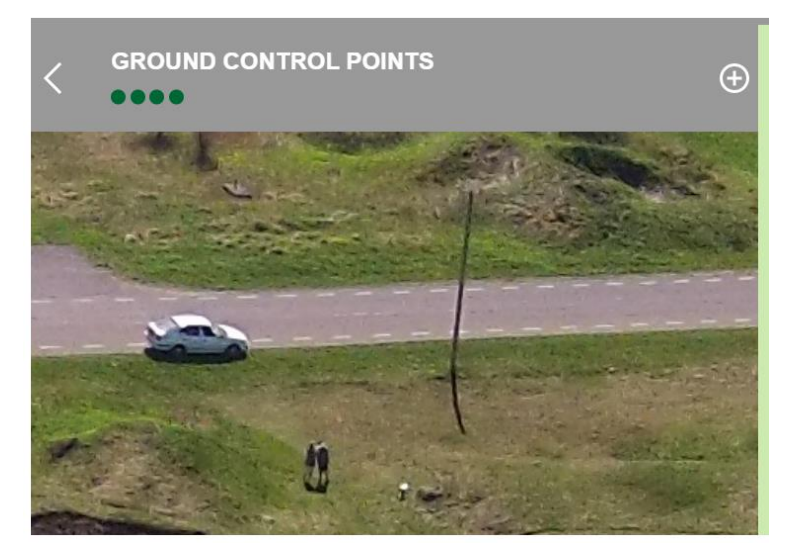

Joonis 29. Probleemsed kohad pilte töötlemisel

Pankrannikul mõõdetuid objekte võiks olla rohkem, siis on *GCP* faili tegemine lihtsam ja mudel on kvaliteetsem. Üheks lahenduseks oleks kasutada must-valgeid plastmassist või muust kergemast materjalist plaate (Joonis 30). Neid oleks hästi näha piltide peal ja nad võiksid olla numerdatud, see lihtsustaks *GCP* faili tegemist. Kuid ka sellel lahendusel on omad miinused. Kuna tegu on ajutiste märkidega, tuleks igal pildistamisel ka teostada uusi *RTK GPS*-iga mõõdistusi.

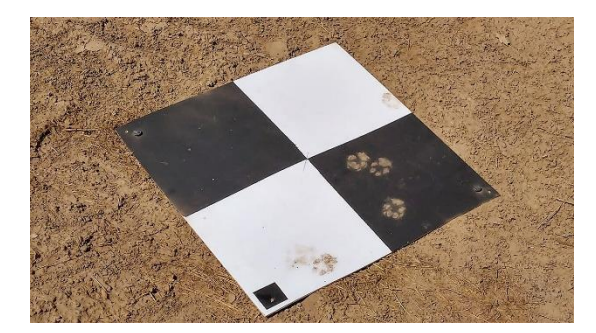

Joonis 30. Must-valge märk (Allikas: www.pix4d.com)

## <span id="page-36-0"></span>**4 JÄRELDUS**

*OpenDroneMap* programmiga 3D mudeli rekonstrueerimine on võimalik ja saab ka väga hea tulemuse. 3D mudeli kvaliteet suuresti sõltub piltide kvaliteedist ja kogusest, kaamera asendist ja eraldusvõimest ning maapealsetest kontrollpunktidest. Kuna mudeli eesmärgiks on pankranniku taandumise jälgimine, pragude avastamine ning tulevaste varingute prognoosimine, siis *ODM* tarkvara sobib selleks ülesandeks väga hästi. *ODM* tarkvaraga rekonstrueeritud 3D mudeli kvaliteet on piisavalt hea, et avastada suuri erosiooni kohti.

## <span id="page-37-0"></span>**KOKKUVÕTE**

Mehitamata õhusõidukite ja fotogramm-meetria kasutamine tänapäeval on tõusuteel. Droonide valik on väga lai nii tehniliste andmete järgi kui ka hinna järgi. Tänapäeval droone kasutatakse sõjas, geoloogilistes uuringutes, rannikuprotsesside kirjeldamisel ja uurimisel ning muudel erinevatel elualadel. Antud lõputöös on kirjeldatud Pakri pankranniku iseärasusi, mis on kõige varisemisohtlik lõik Balti klindist. Töös on põhjalikult kirjeldatud 3D mudeli koostamise protsessi Pakri pankranniku näitel. 3D mudeli koostamiseks pildid olid tehtud drooni abil.

Lõputöö raames oli koostatud neli 3D mudelit. Mudelite koostamiseks oli kasutatud aastate 2015, 2017 ja 2018 fotoandmeid. Pildid olid tehtud *DJI Phantom 2 Vision Plus* drooniga ning järgides kõik lennuregulatsioone. 3D mudelid olid rekonstrueeritud *OpenDroneMap* tarkvara abil klastris teiste programmidega. Pakri poolsaarel tegutseb aktiivselt kaks sadamat ning Pakri poolsaare neemel asuv Pakri tuletornil on väga tähtis roll sadamate töös. Kuna Pakri poolsaare neem taandub, on väga oluline uurida ning jälgida pankranniku varinguid. 3D mudeli abil on võimalik avastada pragusid ning võimalikud varingu asukohad. Pidev pankranniku jälgimine võimaldab vaadelda rannajoone taandumist.

Mudeli koostamisel probleemsed kohad olid maapealsete kontrollpunktide märkimine. *GCP* on pildi peal väike punkt mida tuleb märkida väga tähelepanelikult, sest sellest sõltub mudeli kvaliteet. Kontrollpunkti märkimist raskendab mitu aspekti, nagu maastiku ühtlane värv ja kõrge rohi, mehitamata õhusõiduki kaamera eraldusvõime ning kaamera vaatenurga muutumine.

2017 ja 2018 aasta mudelitel esineb moonutusi äärealadel. Moonutuste põhjuseks võib olla mitte piisava ülekattega piltide seeria ning, et märgitud maapealseid kontrollpunkte ei olnud piisavalt. *GCP* punktid on keskendunud vaateplatvormi ja vana tulepaagi vahel, enne vaateplavormi ja pärast vana tulepaaki polnud punkte mõõdetud või neid ei olnud võimalik märkida piltide peal. Olenevalt kuidas antud aastal pildid olid tehtud, võib sõltuda kas mudel on vaadeldav nii pealtvaates kui ka külgvaates. Piltide kogusest sõltub ka mudeli kvaliteet, mida rohkem pilte seda parem mudel.

2015 aasta mudelid olid koostatud nii töödeldud kui ka originaal piltidest. Mudelite võrdlemisel selgus, et töödeldud piltidest mudel on kvaliteetsem. Originaal piltidest tehtud mudelil on moonutatud mudeli äärealad ja informatsioon on vigane ning ainult mudeli keskosa annab tõelist

informatsiooni. Moonutatud alad ei vasta tõelisele ruumilisele orientatsioonile. Piltide töötlus parandab mudeli kvaliteedi.

Mehitama õhusõiduki ja fotogramm-meetria abil saab koguda andmeid ning hiljem analüüsida neid. Selline viis andmete kogumiseks on suhteliselt odav ja ohutu, jälgides ohutusnõudeid. 2015 aasta töödeldud piltidest 3D mudelilt on võimalik pankranniku uurimine nii pealtvaates kui ka külgvaates. Mudel võimaldab mõõta kaugust pankranniku servast teiste objektideni, et määrata panga taandumist. Teiste mudelite kvaliteet ei ole piisav ja neid autor ei soovita kasutada, kuid 3D mudeli rekonstrueerimise ja hilisema võrdlemise jaoks nad olid vajalikud.

Antud lõputöös töödeldud piltidest rekonstrueeritud 3D mudelit, 2015 aasta fotoandmetest, saab kasutada edaspidisteks uuringuteks ja mudelite võrdlemiseks. Pragude avastamiseks ning varingute prognoosimiseks tuleb jätkata pankranniku fotogramm-meetrilist mõõdistust ning andmete kogumist.

## <span id="page-39-0"></span>**SUMMARY**

## **Reconstruction of the 3D of the Pakri cliff using ODM software**

#### Lidia Mõsovski

Pakri cliff is a 20-24 meter high klint cliff, where the 54-meter high Pakri lighthouse is located. The tip of Cape Pakri is a section of the cliff that descends directly into the water and is open to the sea from three directions. During storms, waves dig up breakwaters into the coastal cliffs at the sea border and make the cliff collapse. (Einasto 2008)

The aim of the thesis was to compile a 3D model of the photographs taken from the Pakri cliff using photogrammetric methods. The main goal was to make a 3D model of Pakri cliff with the sufficient quality from the photos taken, from which it would be possible to detect dangerous cracks and predict collapses. The second goal was to create a good quality 3D model, and understanding if cleaning the images would improve the quality of the model or not. To find out if the created 3D model is with good quality or not, the author compared it with a previous good quality 3D model. The third goal was to provide an overview of previous work on the Pakri bank and to highlight the options for 3D modeling programs on the world market.

The work consists of three chapters. The first chapter provides an overview of the work done on the Pakri cliff and elsewhere in the world. Also describes the Pakri cliff and its features.

The second chapter describes unmanned aerial vehicles and the technical data of the drone used for photography, as well as airspace regulations. The principles of photogrammetry and the use of the drone in photogrammetry are presented. The second chapter also outlines the selection of 3D modeling programs on the market. Description of the capabilities of the OpenDroneMap software and the modeling process are also added. The course of the work process is briefly described.

The third chapter describes the results of creating a 3D model. The final results are the models developed. The problems of the 3D modeling process and the possibilities to solve them are highlighted.

3D photographic data used in this thesis is from pictures taken in 2015, 2017 and 2018 were used to compile the models. The pictures were taken with a DJI Phantom 2 Vision Plus drone. The 3D models were reconstructed using OpenDroneMap to software in a cluster with other programs.

The 2017 and 2018 models have distortions in the periphery. Distortions may be due to a series of images with insufficient overlap and that there were not enough ground control points marked. Depending on how the pictures were taken in a given year, it may depend on whether the model can be viewed both from above and from the side. The quality of the model also depends on the number of pictures, the more pictures the better the model.

The 2015 models were compiled from both processed and original images. A comparison of the models revealed that the model is of higher quality if created from processed images rather than from the originals. The original model of the pictures has distorted the edges of the model and the information is incorrect, and only the center of the model provides real information. Distorted areas do not correspond to true spatial orientation. Image processing improves model quality.

With the help of manned aircraft and photogrammetry, data can be collected and later analyzed. This way of collecting data is relatively inexpensive and safe, following safety requirements. From the 3D model of the processed images of 2015, it is possible to study the cliff in both top and side views. The model allows to measure the distance from the edge of the cliff to other objects to determine the retreat of the bank. The quality of the other models is not sufficient and they are not recommended by the author, but they were necessary for the reconstruction and later comparison of the 3D model.

The 3D model reconstructed from the images processed in this thesis, from the 2015 photographic data, can be used for further research and comparison of models. Photogrammetric surveying of the cliff and data collection must be continued in order to detect cracks and predict collapses.

## <span id="page-41-0"></span>**VIIDATUD ALLIKAD**

- Abiks paadimehele. (2018). Veeteedeamet. https://veeteedeamet.ee/sites/default/files/contenteditors/abiks\_paadimehele\_2018.pdf (10.03.2020)
- All3DP. (2020). Regard3D, Colmap. https://all3dp.com/1/best-photogrammetrysoftware/#colmap (27.04.2020)
- Docker. (2020). Docker Desktop.<https://www.docker.com/products/docker-desktop> (26.04.2020)
- DroneDeploy. What Are Ground Control Points. [https://www.dronedeploy.com/blog/what-are](https://www.dronedeploy.com/blog/what-are-ground-control-points-gcps/)[ground-control-points-gcps/](https://www.dronedeploy.com/blog/what-are-ground-control-points-gcps/) (03.05.2020)
- Einasto, R. (2008). Miks Pakri pank variseb? Eesti Loodus, 2008/4
- Eisenbeiss, H. (2009). UAV photogrammetry. University of Technology Dresden, Zurich
- Geodetic Systems. (2017). Basics of Photogrammetry. https://www.geodetic.com/basics-ofphotogrammetry/ (23.03.2020)
- Harwin, S., Lucieer, A. (2012). Assessing the Accuracy of Georeferenced Point Clouds Produced via Multi-View Stereopsis from Unmanned Aerial Vehicle (UAV) Imagery. Remote Sens, 4(6), 1573-1599
- Herrmann, H., Kasepõld, K., Zaitseva-Pärnaste, I., Pastorelli, E., Didenkulova, I. (2015). Photogrammetry based methodology for construction of a first reference 3D model of Pakri Cliff for future monitoring of coastal changes and hazard assessment for Pakri lighthouse. Baltic Horizons, 23 (120), 57−63.
- Gimp. GNU image manipulation program. https://www.gimp.org/ (27.04.2020)
- Irvine, M., Roberts, G., Oldham, L. (2018). Assessing the applicability of unmanned aerial vehicle (UAV) data in enviromental monitoring of coastal environments: St. David´s, Newfoundland. Newfoundland and Labrador Department of Natural Resources Geological Survey, Report 18-1, pages 15-30
- Jaud, M. et al. (2019). UAV survey of coastal cliff face Selection of the best imaging angle (23.03.2020)
- Kasepõld, K. (2015). Paldiski pankranniku 3D mudeli rekonstrueerimine. (10.06.2015) https://digikogu.taltech.ee/et/item/8428a09b-0252-4cdf-97f0-420aa88554bb (11.03.2020)
- Kink, H. (2000). Loodusmälestised 5. Tallinn: Teaduste Akadeemia Kirjastus
- Kohv, M. (19. märts 2018). Eesti geoloog. Droonid geoloogias. https://eestigeoloog.ee/kategooriad/teadusgeoloogia/droonid-geoloogias (27.02.20202)
- Käitaja meelespea: Mehitamata õhusõiduki (s.h drooni) käitamine. Lennuamet. https://www.ecaa.ee/sites/default/files/content-editors/ops/droonid/meelespea\_kaitajale.pdf (26.02.2020)
- Lendude kooskõlastamise. Lennuamet. https://www.ecaa.ee/et/lennundustehnika-ja-lennutegevus/mehitamata-ohusoidukidsealhulgas-droonid/lendude-kooskolastamine (26.02.2020)
- Loodus otsustab Pakri tuletorni saatuse. www.harjuelu.ee. https://www.harjuelu.ee/loodus-otsustab-pakri-tuletorni-saatuse/ (20.02.2020)
- Mehitamata õhusõidukid, sealhulgas droonid. Lennuamet. https://www.ecaa.ee/et/lennundustehnika-ja-lennutegevus/mehitamata-ohusoidukidsealhulgas-droonid (26.02.2020)
- Microsoft. (2018). PowerShell. https://docs.microsoft.com/en-us/windowsserver/administration/windows-commands/powershell (3.05.2020)
- Nisha, U. (2014). Basic of Photogrammetry. GIS Resources. http://www.gisresources.com/basic-of-photogrammetry\_2/ (9.03.2020)
- OpenDroneMap. Odm. https://www.opendronemap.org/odm/ (25.04.2020)
- OpenDroneMap. WebODM.<https://www.opendronemap.org/webodm/> (3.05.2020)

Paldiski linn. MTÜ Paldiski 360. http://paldiski360.ee/?page\_id=2651 (26.02.2020)

- Phantom 2 Vision + User Manual. DJI. http://dl.djicdn.com/downloads/phantom \_2\_ Vision\_plus/en/Phantom\_2\_Vision\_Plus\_User\_Manual\_v1.8\_en.pdf (10.03.2020)
- Phantom 2 Vision + Specs. DJI. https://www.dji.com/ee/phantom-2-vision-plus (10.03.2020)
- Schenk, T. (2005). Introduction to Photogrammetry. The Ohio State University, Columbus
- Spengel, C. (2018). Coastal Erosion of the Paldiski Cliff (Estonia) via Structure from Motion Photogrammetry (15.03.2020)
- Suuroja, K. (2005). Põhja-Eesti klint. Tallinn: Tallinna Raamatutrükikoda, lk 31-32/38-39/98-99
- Suuroja, K. (2008). Balti klint loodus ja ajalugu. Tallinn: Tallinna Raamatutrükikoda, lk 73/102- 103/186
- 3DFlow. (2020). 3DF Zephyr. https://www.3dflow.net/3df-zephyr-pro-3d-models-from-photos/ (25.04.2020)